# Shell-Einführung, Tipps und Tricks

Version 1.11 — 1.7.2019

© 2003–2019 T. Birnthaler, OSTC GmbH

Die Informationen in diesem Skript wurden mit größter Sorgfalt erarbeitet. Dennoch können Fehler nicht vollständig ausgeschlossen werden. Der Autor übernimmt keine juristische Verantwortung oder irgendeine Haftung für eventuell verbliebene fehlerhafte Angaben und deren Folgen.

Alle Rechte vorbehalten einschließlich Vervielfältigung, Übersetzung, Mikroverfilmung sowie Einspeicherung und Verarbeitung in elektronischen Systemen.

Für Dokumente und Programme unter dem Copyright der OSTC GmbH gilt:

- Dürfen heruntergeladen und im privaten Bereich frei verwendet werden.
- Kommerzielle Nutzung bedarf der vorherigen Zustimmung durch die OSTC GmbH.
- Titelseite und Copyright-Hinweise darin dürfen nicht verändert werden.

Hinweise auf inhaltliche Fehler, Schreibfehler und unklare Formulierungen sowie Ergänzungen, Kommentare, Wünsche und Fragen können Sie gerne an den Autor richten:

> OSTC Open Source Training and Consulting GmbH Thomas Birnthaler E-Mail: [tb@ostc.de](mailto:tb@ostc.de) Web: [www.ostc.de](http://www.ostc.de)

## **Inhaltsverzeichnis**

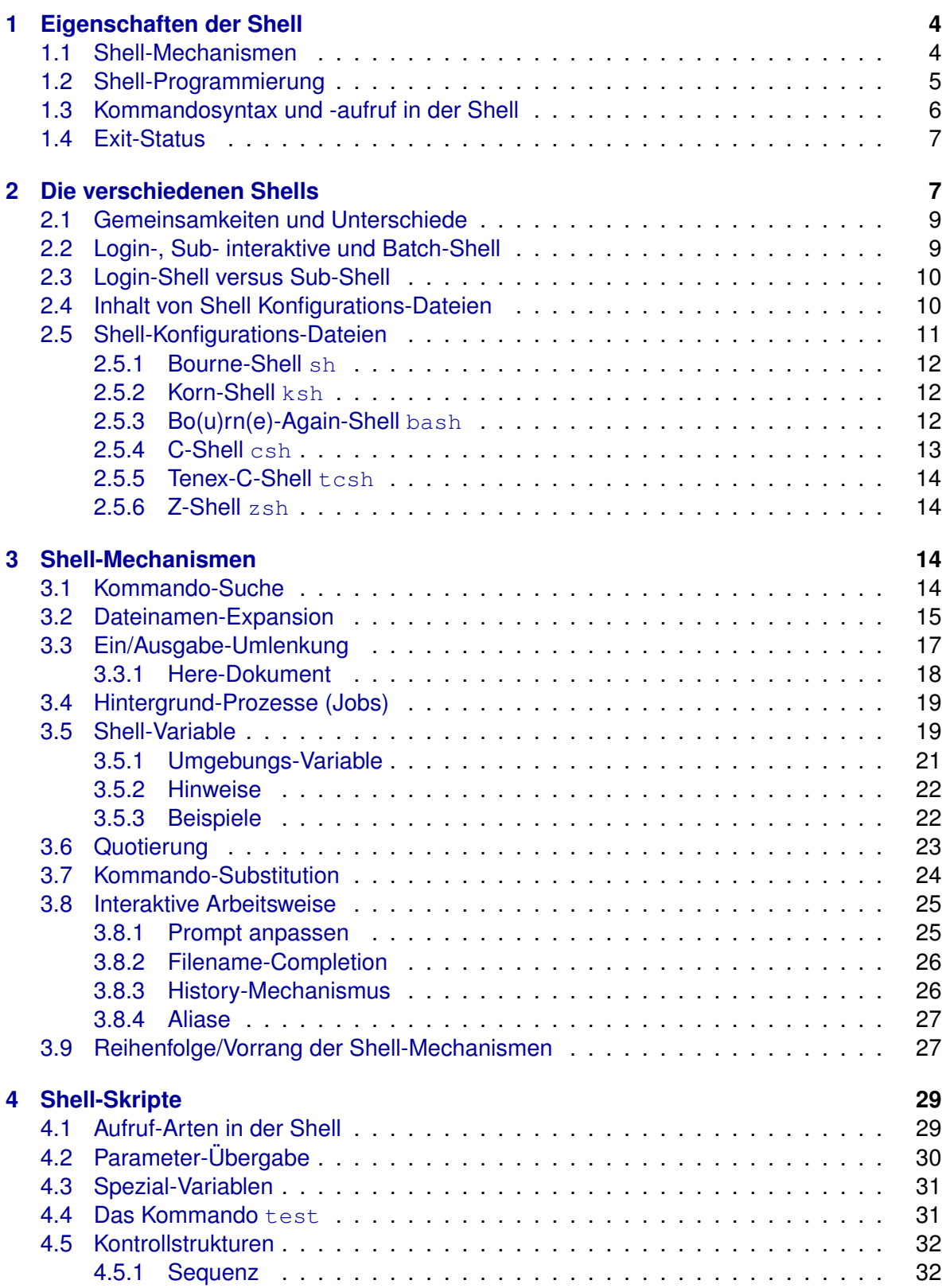

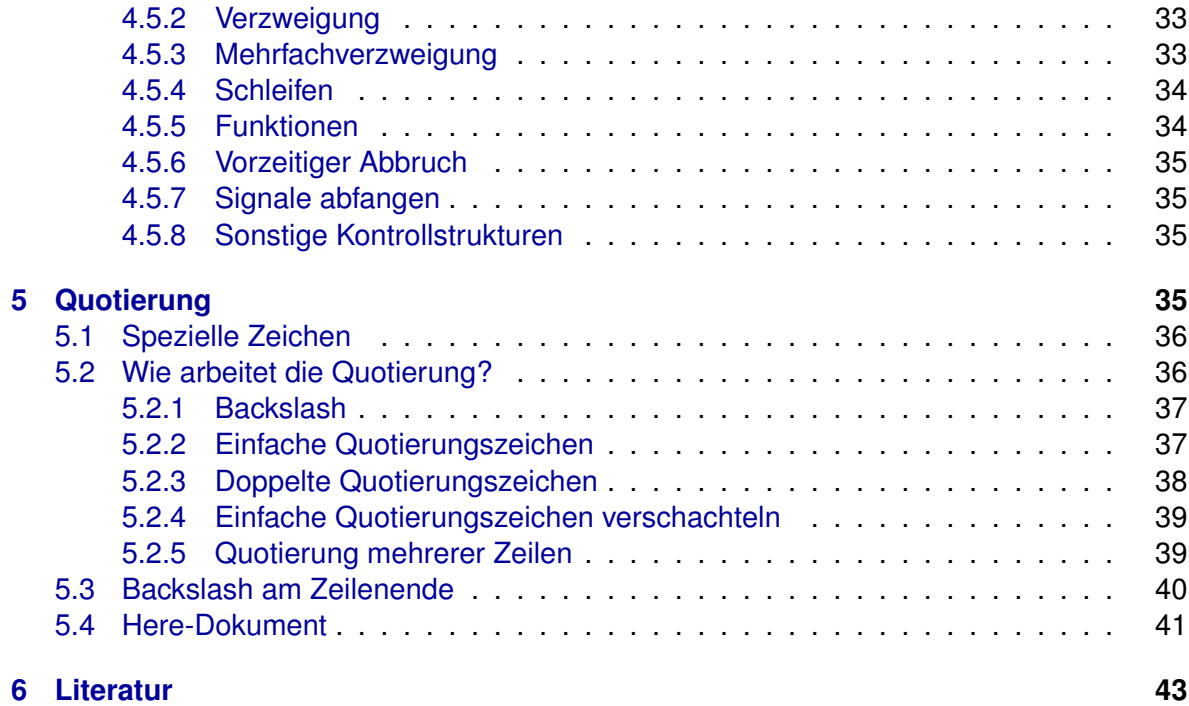

## <span id="page-3-0"></span>**1 Eigenschaften der Shell**

Bei vielen Betriebssystemen ist der **Kommando-Interpreter** fest eingebaut, er ist integraler Bestandteil des Betriebssystems. In UNIX ist er dagegen ein Programm wie jedes andere auch. Traditionell werden Kommando-Interpreter in UNIX als **Shell** bezeichnet, vielleicht weil damit die Benutzer vor dem zentralen Kernel — oder der Kernel vor den Benutzern geschützt wird!

Bei der Anmeldung eines Benutzers am UNIX-System wird in aller Regel eine **Login-Shell in einem Terminal** gestartet (in einer GUI offnet man dazu ein Terminal). Diese Shell zeigt ¨ einen **Eingabe-Prompt** (Standard: \$ oder #) an und wartet dann auf Eingaben des Benutzers. Nachdem dieser ein Kommando eingetippt und "Return" gedrückt hat, liest sie die Ein-<br>sehe interpretiert diese führt des Kemmande aus und des Erschnis wird auf dem Terminal gabe, interpretiert diese, führt das Kommando aus und das Ergebnis wird auf dem Terminal ausgegeben (REPL = Read-Eval-Print Loop).

## <span id="page-3-1"></span>**1.1 Shell-Mechanismen**

Folgende Mechanismen (und die damit verbundenen Sonderzeichen) der diversen Shells sollte man kennen und verstehen, um sie richtig benutzen zu können:

- Eingabe in Worte (Token) zerlegen (anhand "Whitespaces") und interpretieren
- Befehlsarten unterscheiden (Builtin, Alias, Funktion, externes Kmdo, Programm/Skript)
- Kommandos-Suche durchführen (per PATH-Variable)
- Kommando ausführen (1. Wort in der Befehlszeile)
- Exit-Status (0=Kein Fehler, 1-255=Fehler)
- Dateimuster-Expansion  $(* ? [-..] [^c...] [^c...] " *USER*  $\{...,... \}$ )$
- Ein/Ausgabe-Umlenkung  $(> >> 2 > 2 >> 2 > 2 > 2 > 2 > 2$
- Here-Dokument (<<)
- Pipes aufbauen ()
- Hintergrund-Prozesse ( $\&$ )
- Variablen-Substitution (\$VAR)
- Quotierung  $($ "..." '...' \.)
- Kommando-Substitution ('...' und  $\S$ (...))
- Steuerzeichen (Strg-C Strg-D Strg-I=TAB Strg-L Strg-V Strg-Z)
- Kommandozeile editieren
- Kommando/Datei/Variablen/Benutzernamen-Vervollständigung (Completion, TAB)
- History-Mechanismus (history !NR !NAME !! Strg-R, ...)
- Aliase (alias ll="..." und unalias ll)
- Funktionen (FNAME() {  $\ldots$ ; return  $\ldots$ ; })

Diese Mechnismen werden in Kapitel [3](#page-13-2) ab Seite [14](#page-13-2) erklärt.

#### <span id="page-4-0"></span>**1.2 Shell-Programmierung**

Die zweite wichtige Aufgabe einer Shell ist das **Ausführen von Shell-Skripten** ("Batches"). Die zweite wertige Aurgube einer erfen ist das Ausführert von eiten einspielt ("Bateries ).<br>Diese werden dabei nicht in ausführbaren Code übersetzt, sondern zeilenweise interpretiert. Daraus ergeben sich folgende Eigenschaften:

- Kein Compilerlauf notwendig
- Auswertung von Ausdrücken zur Laufzeit möglich
- Makros möglich
- Relativ langsame Ausführung
- Erweiterbar

Folgende Shell-Eigenschaften sollte man kennen, um sie zur Programmierung von Shell-Skripten einsetzen zu können:

- Konfigurations-Dateien (/etc/profile  $\tilde{\ }$ /.profile  $\tilde{\ }$ /.bashrc ...)
- Variable
	- ▷ Shell/Environment-Variable (set env export unset)
	- ▷ Standard-Variable (HOME PS1 PS2 IFS SHELL TERM PATH PWD USER . . . )
	- $\triangleright$  Parameter-Übergabe (\$0 \$# \$  $\ast$  \$0 \$1 \$2 ...)
	- $\triangleright$  Spezial-Variable (\$? \$! \$\$ \$-)
- Kontrollstrukturen
	- ▷ Das test-Kommando (Bedingung prufen) ¨
	- $\triangleright$  Sequenz  $(j)$
	- ▷ Verzweigung (if ... then ... elif ... else ... fi)
	- ▷ Mehrfachverzweigung (case ... in ... esac)
	- ▷ Schleife (for ... in .../while .../until ... do ... done)
	- $\triangleright$  Funktionen (func () { ...; return ...; })
	- ▷ (Vorzeitiger) Abbruch (Schleife: break continue, Skript: exit)
	- ▷ Signale abfangen (trap)

- ▷ Boolesche Werte (true false)
- Verschiedene Aufruf-Arten
	- ▷ Sub-Shells
	- ▷ Quellcode einlesen (. source)

## <span id="page-5-0"></span>**1.3 Kommandosyntax und -aufruf in der Shell**

Die allgemeine Syntax von Kommando-Aufrufen in der Shell lautet:

```
CMD [OPTION...] [--] [ARGUMENT...]
```
Ein eingetipptes Kommando wird erst durch das Drücken der "Return"-Taste der Shell zur Interpretation und Ausführung übergeben, bis dahin kann es beliebig geändert werden. Die Shell zerlegt den auf der Kommandozeile eingegebenen Text in Worte (anhand der **Whitespaces** Leerzeichen, Tabulator und Zeilenvorschub).

Das 1. Wort auf der Kommandzeile ist das Kommando CMD. Alle direkt darauf folgende Worte mit - (Minus) als 1. Zeichen sind **Optionen** (Schalter), sie beeinflussen das Verhalten des Kommandos. Optionen sind entweder **einbuchstabig** oder (in GNU-Programmen) **mehrbuchstabig**. Optionsbuchstaben stehen für ein englisches Wort, das ihre Bedeutung beschreibt (Merkhilfe!).

- **Einbuchstabige Optionen** -o können einzeln (jede mit davor) oder ohne Leerzeichen kombiniert (nur ein - am Anfang notwendig) angegeben werden.
- Mehrbuchstabige Optionen --option sind durch -- einzuleiten und können nicht kombiniert werden.

Bei vielen Optionen genügt ihre reine Angabe, da sie nur etwas ein- oder ausschalten. Zu einigen Option kann ein Parameter nötig oder optional sein, dieser ist direkt dahinter anzugeben (und beginnt nicht mit "-"). Mögliche Formate:<br>.

- Bei einbuchstabige Optionen  $-\circ$  direkt anschließend dahinter ( $-\circ$ wert) bzw. mit einem Leerzeichen getrennt (-o wert).
- Bei mehrbuchstabige Optionen --option direkt anschließend dahinter mit =-Zeichen (--option=wert) oder mit einem Leerzeichen (--option wert) getrennt.

Das 1. Wort, das nicht mit einem "-" beginnt, leitet die Liste der sonstigen **Kommandoar-**<br>sumante ein Tunischerweise werden bier die vom Kommande zu bescheitenden Detei **gumente** ein. Typischerweise werden hier die vom Kommando zu bearbeitenden Dateien/Verzeichnisse angegeben.

**Explizit beendet** wird die Liste der Optionen auch durch Angabe von --. Alle danach aufgeführten Argumente (auch wenn sie als 1. Zeichen – enthalten) werden *nicht* als Optionen interpretiert.

Das Argument "-" alleine steht für die **Standard-Eingabe** oder **-Ausgabe**. Es kann bei<br>Kemmendes naturaalig esin, die standardmäßig nicht von/out Standard Ein/Ausgabe la Kommandos notwendig sein, die standardmäßig nicht von/auf Standard-Ein/Ausgabe lesen/schreiben (z.B. find tar qzip).

Beispiele:

```
1s *.c *.h Dateimuster *.c *.h Dateimuster *.c *.h Dateimuster *.c *.h
\begin{array}{ccc}\n 1s & -1 & \star.c & \star.h \\
 1s & -1 & -R & -t\n \end{array} Option -1, Dateimuster \star.c & \star.h<br>
3 einbuchstabige Optionen -1 -F
                                            3 einbuchstabige Optionen -1 -R -tls -lRt Analog (kombiniert)
ls --long --recursive --time 3 Optionsworte
ls -- -*.c Dateimuster -*.c (wg. -- kein Option)
tar czf - /etc | gzip - > etc.tgz Verz. /etc archivieren + komprimieren
```
Gelegentlich kommt das Zeichen "; " (Semikolon) in Kommandozeilen vor, es trennt (wie der<br>Zeilanusrachub) die Kommandoa: Man gibt ein Kommando ein und anachließend – enatett Zeilenvorschub) die Kommandos: Man gibt ein Kommando ein und anschließend — anstatt "Return" zu drücken — ein Semikolon und ein weiteres Kommando.<br>'

cd /tmp;  $ls -l$ ; cd -

Diese **Verkettung** mehrerer Kommandos in einer Zeile ist insbesondere in Sub-Shells, Aliasen, Funktionen und Kommando-Listen hilfreich.

#### <span id="page-6-0"></span>**1.4 Exit-Status**

Jedes Kommando gibt einen **Exit-Status** (0–255) zuruck, der den Wert 0 hat, wenn das ¨ Kommando korrekt ablief und einen Wert ungleich 0, wenn bei seiner Ausführung irgendwelche **Fehler** auftraten. Die Bedeutung der einzelnen Exit-Fehlercodes ist von Kommando zu Kommando verschieden und kann in den jeweiligen man-Pages nachgelesen werden.

Der Exit-Status von Kommandos wird in Shell-Kontrollstrukturen und zur Steuerung des Programmflusses benutzt. Er steht auch in der Variablen  $\frac{1}{2}$  zur Verfügung und kann darüber ausgegeben werden (genau ein Mal!). Beispiel:

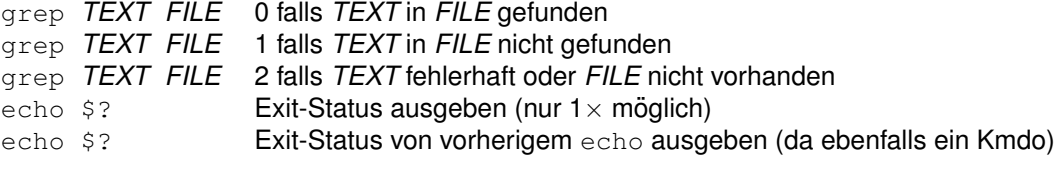

## <span id="page-6-1"></span>**2 Die verschiedenen Shells**

Aufgrund der historischen Entwicklung und der im Laufe der Zeit gestiegenen Anforderungen sind verschieden leistungsfähige Shells verfügbar, die sich in Syntax, Funktionalität und Konfigurationsmöglichkeiten unterscheiden.

- sh **Bourne-Shell** (nach ihrem Ersteller *Steve Bourne* benannt). Sie ist die alte- ¨ ste UNIX-Shell und ist auf allen UNIX-Systemen verfügbar. Sie ist relativ einfach, es fehlen ihr folgende Möglichkeiten moderner Shells: *Job-Kontrolle* (das ist die Fähigkeit, Jobs aus dem Vordergrund in den Hintergrund zu stellen), *Command-Line-Edit* (die Fähigkeit, Kommandos beliebig zu editieren), History (die Fähigkeit, schon einmal eingegebene Kommandos zu wiederholen) und *Filename-Completion* (die Fähigkeit, teilweise eingegebene Dateien/Kommandos zu vervollständigen) sowie Aliase (Einführung eigener Kommandos). Sie ist sehr gut geeignet zur (portablen) *Shell-Programmierung* oder zur Erstellung von Kommando-Dateien, da sie die " **Lingua Franca**" der meisten Shells darstellt. Sie ist weniger gut geeignet zur interaktiven Benutzung, jede der im folgenden beschriebenen Shells ist dafür besser geeignet.
- csh **C-Shell** wurde in Berkeley als Teil der dortigen UNIX-Implementation von *Bill Joy* (Vi!) entwickelt, ihre Syntax ist an C angelehnt (daher der Name!). Sie ist eine populäre Shell für die interaktive Benutzung und besitzt eine Menge nützlicher Eigenschaften, die in der Bourne-Shell nicht verfügbar sind wie z.B. *Job-Kontrolle* und *History*. Wahrend sie jedoch bei normalem Gebrauch ¨ problemlos ist, sind ihre Grenzen bei der Shell-Programmierung schnell erreicht, da sie eine ganze Reihe von versteckten Bugs enthält und ziemlich langsam ist.
- ksh **Korn-Shell** (nach ihrem Erfinder *David Korn* benannt) ist kompatibel mit der Bourne-Shell, kennt aber die meisten Möglichkeiten der C-Shell und bietet zusätzlich weitere neue Eigenschaften wie z.B. Command-Line-Edit (die Fähigkeit, alte Kommandos wieder in die Kommandozeile zu holen und sie dort vor der Ausführung zu editieren) und Filename-Completion (die Fähigkeit, teilweise eingegebene Kommandos/Dateinamen vom System vervollständigen zu lassen). Sie ist außerdem zuverlässiger als die C-Shell. Die Korn-Shell ist die **Standard-Shell in UNIX System V Release 4**.
- bash **Bo(u)rn(e)-again Shell**, entwickelt von der *Free Software Foundation (FSF)*, ist der Korn-Shell sehr ähnlich. Sie hat viele Eigenschaften der C-Shell plus *Command-Line-Editierung* und ein eingebautes Hilfe-Kommando. Die Bo(u)rn(e)-Again-Shell ist die **Standard-Shell unter Linux**.
- tcsh **Tenex C-Shell**, eine erweiterte Versionen der C-Shell, arbeitet wie die originale C-Shell — hat aber wesentlich mehr Eigenschaften und weniger Fehler. Bietet darüber hinaus Filename-Completion (Vervollständigung von teilweise eingegebenen Dateinamen und Kommandos) und *Command-Line-Editierung* an.
- ash **A-Shell** ( A" ist der Anfang des Alphabets), sehr einfache Shell abgeleitet von " der sh. Wird aufgrund ihres geringen Codeumfangs gerne in kleinen (embedded) Linux-Systemen eingesetzt.
- rsh **Restricted Shell** mit einigen Beschränkungen aufgrund von Sicherheitskriterien, abgeleitet von der sh.

zsh **Z-Shell** ("Z" ist das Ende des Alphabets), abgeleitet von der sh. Ultimati-" ve Shell, vereint alle Verbesserungen von bash, ksh und tcsh und viele zusätzliche Erweiterungen.

Da bash, ksh und zsh Skripten interpretieren können, die für die originale Bourne-Shell sh geschrieben wurden, wird üblicherweise der von der Bourne-Shell unterstützte Befehlsumfang zur Shell-Programmierung verwendet, wenn man *portable Shell-Skripten* schreiben möchte. Sollen Skripte nur unter Linux ausgeführt werden, werden meist die vollen Syntax-Möglichkeiten der bash genutzt.

## <span id="page-8-0"></span>**2.1 Gemeinsamkeiten und Unterschiede**

Die verschiedenen Shells sind historisch zu unterschiedlichen Zeitpunkten entstanden und unterscheiden sich (leider) in ihrer Syntax, ihren Fähigkeiten und ihren Konfigurationsmöglichkeiten. Von den beiden (inkompatiblen) **Hauptlinien** sh und csh leiten sich alle weiteren Shells ab (Spalte **Orig**). Shells sind sowohl zur **interaktiven** Benutzung auf der Kommandozeile (Spalte Int) als auch zur Ausführung von Shell-Skripten (Batch-Dateien) gedacht (Spalte **Bat**). Nachfolgend eine Liste der wichtigsten Shells und eine Bewertung ihrer Eignung für den interaktiven bzw. den Batch-Gebrauch:

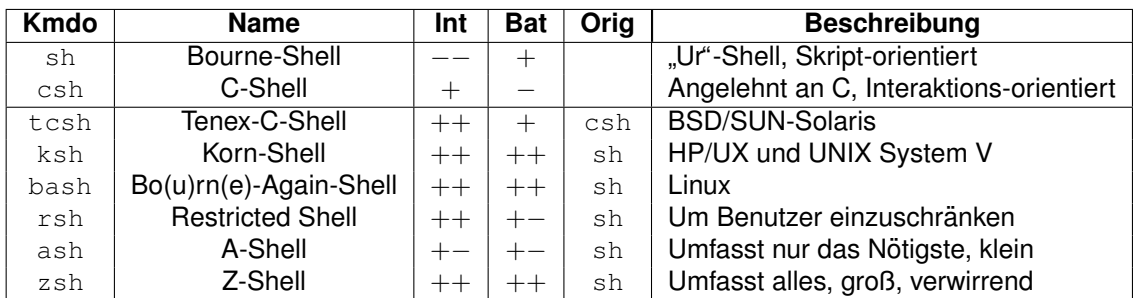

## <span id="page-8-1"></span>**2.2 Login-, Sub- interaktive und Batch-Shell**

Folgende verschiedene Aufruf-Arten für Shells gibt es:

- **Login-Shell:** Beim Einloggen gestartet, liest die Shell-Konfigurations-Dateien ein.
- **Sub-Shell:** Für jedes Unterkommando gestartet, liest keine oder nur sehr wenige Shell-Konfigurations-Dateien ein.
- **Interaktive Shell:** Zeigt Prompt an, nimmt interaktiv Kommandos entgegen und führt sie aus.
- **Batch-Shell:** Zeigt keinen Prompt an, liest Kommandos aus Skript-Datei ein und fuhrt ¨ sie aus.

**Hinweis**: Eine Login-Shell ist meist interaktiv, eine Sub-Shell ist meist eine Batch-Shell.

## <span id="page-9-0"></span>**2.3 Login-Shell versus Sub-Shell**

Eine Shell kann in zwei verschiedenen Modi laufen: als **Login-Shell** und als **Sub-Shell** (Nicht-Login-Shell).

- Loggt man sich in ein UNIX-System ein, so startet das Programm login normalerweise eine Shell. Es setzt dabei ein besonderes Flag, um der Shell mitzuteilen, dass sie eine **Login-Shell** ist.
- Eine Sub-Shell ist niemals eine Login-Shell. In allen Shells führen die Klammer-**Operatoren** () dazu, dass eine weitere Instanz der aktuellen Shell gestartet wird (Klammern werden **Sub-Shell-Operatoren** genannt). Eine Sub-Shell wird auch durch den Aufruf eines **Shell-Skriptes** (das ist eine ausfuhrbare (Batch-)Datei, die Shell- ¨ Befehle enthält), durch Aufruf des Shell-Kommandos  $(z.B. sh)$  auf der Kommandozeile oder durch einen **Shell-Escape** (das ist der Aufruf einer Shell aus einem Anwendungsprogramm wie z.B. dem Vi heraus) **gestartet**. Eine Sub-Shell gibt keinen Eingabe-Prompt aus und hat normalerweise nur eine kurze Lebenszeit.

Beim ersten Einloggen in ein System benötigt man eine Login-Shell, die Dinge wie z.B. den Terminal-Typ, Suchpfad, eigene Kommandos, u.ä. einrichtet. Andere Shells im gleichen Terminal sind Nicht-Login-Shells — um das erneute Ausführen dieser einmalig notwendigen Setup-Kommandos zu verhindern.

Die einzelnen Shells haben verschiedene Mechanismen, den ersten Shell-Aufruf von den folgenden Shell-Aufrufen zu unterscheiden, der restliche Abschnitt behandelt diese Unterschiede.

## <span id="page-9-1"></span>**2.4 Inhalt von Shell Konfigurations-Dateien**

Shell Konfigurations-Dateien wie ~/.login oder ~/.profile führen typischerweise mindestens folgende Tätigkeiten aus:

- Setzen/Erweitern des **Suchpfades** PATH.
- Setzen des **Terminaltyps** TERM und verschiedener Terminalparameter.
- Setzen von **Shell- und Umgebungs-Variablen**, die von den unterschiedlichen Programmen oder Skripten benötigt werden.
- Ausführen eines oder mehrerer Kommandos für Tätigkeiten, die bei jedem Login durchgeführt werden sollen. Wenn zum Beispiel das System-Login-Kommando die "" Norment des Tages Thein anzeigt, Kahn das die Normgarations Bater enedigent Viele<br>Leute mögen es auch, einen lustigen oder lehrreichen "Fortune" beim Login zu erhal-Nachricht des Tages" nicht anzeigt, kann das die Konfigurations-Datei erledigen. Viele Ebato megen ob daen, einen lastigen basi leilineisienen "i brittie" beim Ebgin zu ernanden.<br>ten. Eventuell können auch von who oder upt ime bereitgestellte Systeminformationen ausgegeben werden.

In der C-Shell wird die Datei ~/.cshrc verwendet, um Einstellungen durchzuführen, die in jeder C-Shell-Instanz notwendig sind, nicht nur in einer Login-Shell. Zum Beispiel sollen meist Aliase in jeder ausgeführten interaktiven Shell zur Verfügung stehen.

Selbst Anfänger können einfache ~/.profile, ~/.login oder ~/.cshrc-Dateien schreiben bzw. die vorhandenen ergänzen. **Achtung:** Bevor eine Konfigurations-Datei geändert wird, sollte immer eine **Sicherheitskopie** von ihr erstellt werden, damit (1) bei Problemen wieder auf das Original zurückgeschalten werden kann und (2) die Unterschiede zwischen der Originaldatei und der geänderten Version untersucht werden können, um den/die Fehler herausfinden zu können (bereits ein vergessenes " kann die gesamte Datei unbrauchbar *machen*). Die eigentliche Kunst besteht darin, diese Konfigurations-Dateien richtig einzusetzen. Hier einige Dinge, die man ausprobieren kann:

- Einen angepassten Eingabe-Prompt erstellen.
- Gemeinsame Konfigurations-Dateien für unterschiedliche Maschinen aufbauen.
- Je nach verwendetem Terminal unterschiedliche Terminaleinstellungen durchführen.
- Die Nachricht des Tages nur anzeigen, wenn sie sich geändert hat.
- Alle obigen Tätigkeiten durchführen, ohne dass der Login-Vorgang ewig dauert.

## <span id="page-10-0"></span>**2.5 Shell-Konfigurations-Dateien**

Konfigurations-Dateien der Shell sind einfach **Shell-Skripte**, in denen beliebige Shell-Befehle und normale UNIX-Kommandos stehen können. Sie werden je nach Shell beim:

- Login
- Start einer interaktiven Shell bzw. Sub-Shell
- Logout

gelesen und ausgeführt. Alle darin getroffene Einstellungen gelten dann in der soeben gestarteten Shell.

Unterschieden werden auch:

- **Zentrale** Shell-Konfigurations-Dateien für alle Benutzer, sie stehen im Verzeichnis /etc.
- Persönliche Shell-Konfigurations-Dateien für jeden einzelnen Benutzer USER, sie stehen in seinem Heimat-Verzeichnis / home/USER bzw. ~ USER bzw. ~.

Die persönlichen Konfigurations-Dateien werden nach den zentralen Konfigurations-Dateien gelesen und können deren Einstellungen überschreiben. Ebenso kann jede später gelesene Konfigurations-Datei die Einstellungen einer vorher gelesenen überschreiben.

Je nach Abstammung versuchen moderne Shells die Konfigurations-Dateien der *Vorlaufer- ¨ Shell* zu lesen bzw. sie nur dann zu lesen, wenn keine eigene Konfigurations-Datei speziell für sie vorhanden ist.

**Hinweis: rc steht für** *Resource/Run Control.* 

## <span id="page-11-0"></span>**2.5.1 Bourne-Shell** sh

Die Bourne-Shell liest beim Einloggen zwei Dateien ein: sie heißen /etc/profile und \$HOME/.profile. Die erste ist für alle Benutzer gleich, die zweite ist pro Benutzer definierbar, da sie in seinem Heimat-Verzeichnis steht.

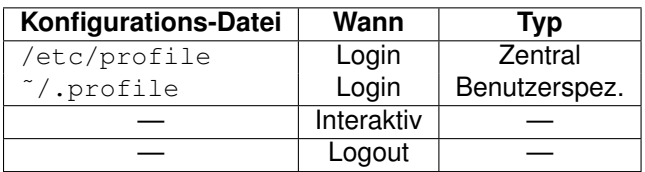

Die Bourne-Shell liest beide Dateien *nicht* ein, wenn eine Sub-Shell gestartet wird. Die Konfigurations-Informationen für die Sub-Shell stammen aus den **Umgebungs-Variablen**, die beim ersten Login oder in der Zwischenzeit durch Eingabe von Kommandos gesetzt wurden (Shell-Funktionen werden nicht vererbt).

**Hinweis**: Die Bourne-Shell kennt keine Konfigurations-Datei fur die Interaktions/Sub-Shell ¨ und den Logout-Vorgang.

#### <span id="page-11-1"></span>**2.5.2 Korn-Shell** ksh

Die Korn-Shell verhält sich fast wie die Bourne-Shell. Eine Login-Korn-Shell liest zunächst die Datei /etc/profile und dann die Datei ~/.profile. Sie kann die Umgebungs-Variable ENV (*environment*) auf den Pfadnamen einer Datei (typischerweise \$HOME/.kshrc) setzen. Jede interaktive Korn-Shell wird dann während dieser Login-Sitzung (auch jede Sub-Shell) bei ihrem Start die durch ENV bezeichnete Datei einlesen, bevor sie andere Kommandos ausführt.

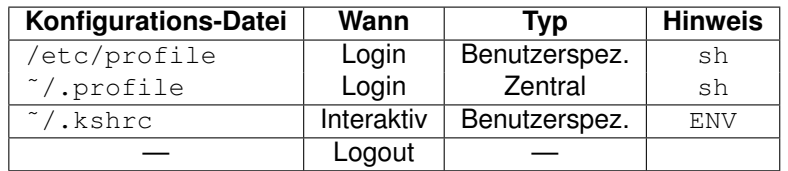

Hinweis: Die Korn-Shell kennt keine Konfigurations-Datei für den Logout-Vorgang.

#### <span id="page-11-2"></span>**2.5.3 Bo(u)rn(e)-Again-Shell** bash

Die Bo(u)rn(e)-Again-Shell bash ist eine Kreuzung zwischen Bourne- und C-Shell. Beim Login liest sie erst die Datei /etc/profile und dann eine der Dateien ˜/.bash\_profile,

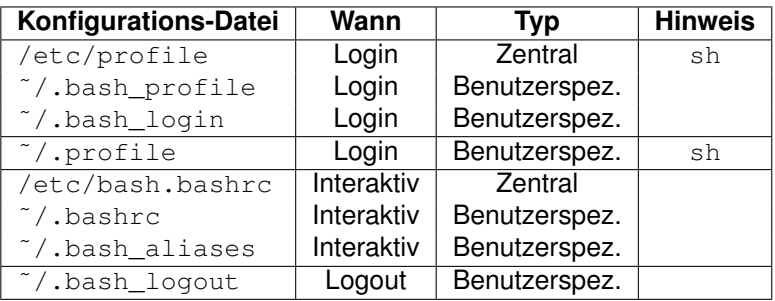

 $\gamma$ .bash login oder  $\gamma$ .profile ein (die Suche erfolgt in dieser Reihenfolge).

Eine bash-Sub-Shell — nicht aber eine Login-Shell — liest die Datei ˜/.bashrc im Heimat-Verzeichnis ein.

Wird eine bash-Login-Shell beendet, dann liest sie die Datei ~/.bash\_logout.

#### <span id="page-12-0"></span>**2.5.4 C-Shell** csh

Die C-Shell kennt vier Konfigurations-Dateien:

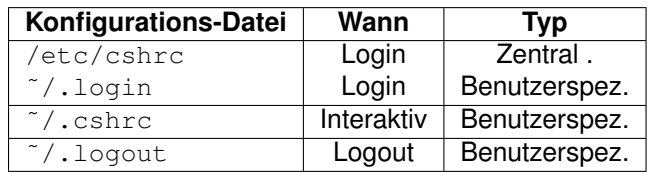

- Zentrale Datei /etc/csh.cshrc (*C-Shell resource*) wird bei jedem Login als 1. Datei gelesen.
- Datei ˜/.cshrc (*C-Shell resource*) wird bei jedem Start einer C-Shell gelesen dies schließt Shell-Escapes und Shell-Skripten ein. Hier sind Kommandos abzulegen, die bei jedem Start einer Shell ausgeführt werden sollen. Zum Beispiel sollten hier Shell-Variablen wie cdpath und prompt gesetzt werden, ebenso Aliase. Diese Dinge werden nicht über Umgebungs-Variablen an Sub-Shells weitergeleitet, daher gehören sie in der Datei ˜/.cshrc gesetzt.
- Datei  $\gamma$ . login wird bei jedem *Start einer Login-Shell* gelesen. Folgendes sollte darin gesetzt werden:
	- ▷ Umgebungs-Variablen (die UNIX automatisch an Sub-Shells weitergibt).
	- ▷ Initialisierungs-Kommandos wie tset, tput und stty.
	- ▷ Kommandos, die bei jedem Login ausgefuhrt werden sollen ob Mails oder ¨ News angekommen sind, fortune ausführen, den Tageskalender ausgeben, usw.
- Datei ˜/.logout wird gelesen, wenn eine *Login-Shell beendet* wird.

**Achtung**: Bitte beachten, dass beim Login ˜/.cshrc vor ˜/.login gelesen wird!

## <span id="page-13-0"></span>2.5.5 Tenex-C-Shell tcsh

Die Tenex-C-Shell verhalt sich bis auf eine Ausnahme wie die C-Shell: wenn eine Datei ¨ ˜/.tcshrc im Heimat-Verzeichnis steht, wird sie anstelle von ˜/.cshrc gelesen.

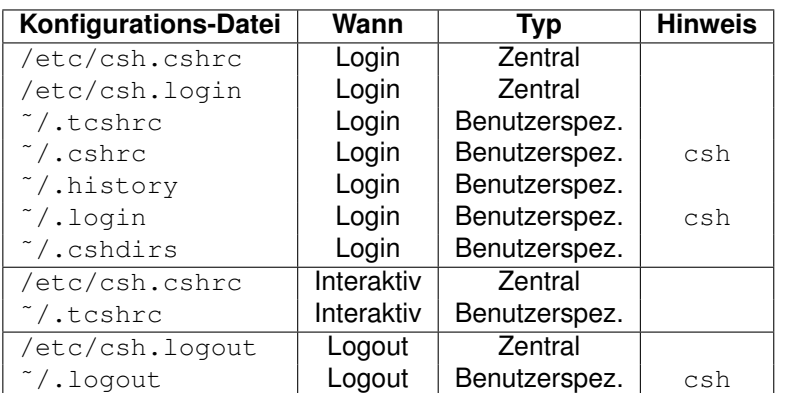

## <span id="page-13-1"></span>**2.5.6 Z-Shell** zsh

Die Z-Shell verzichtet vollständig auf das Einlesen der Konfigurations-Dateien der Vorgänger-Shell und verwendet statt dessen insgesamt 10(!) eigene Konfigurations-Dateien, die gemäß ihrem Einsatzzweck sauber strukturiert und benannt sind.

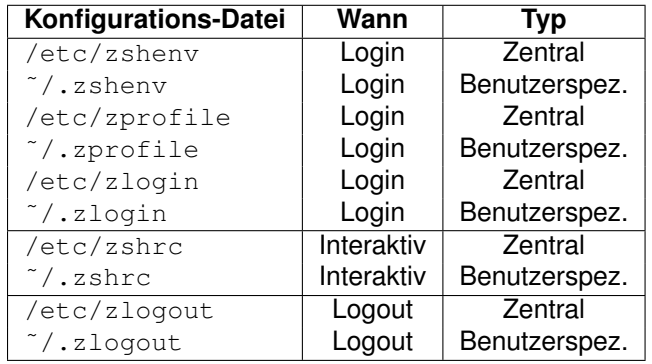

## <span id="page-13-2"></span>**3 Shell-Mechanismen**

## <span id="page-13-3"></span>**3.1 Kommando-Suche**

Die Suche nach einem eingetippten Kommando erfolgt mehrstufig in folgender Reihenfolge. Wird auf einer Stufe ein passendes Kommando (exakt gleicher Name) gefunden, so wird es ausgeführt und die Suche abgebrochen.

- 1. **Builtin** CMD (z.B. echo, exit,  $\ldots$ ) vorhanden?  $\rightarrow$  ausführen!
- 2. **Alias** CMD (z.B. alias  $lll=$ "...") vorhanden?  $\rightarrow$  ausführen!
- 3. **Funktion** CMD (z.B. funcname ()  $\{ \ldots; \}$ ) vorhanden?  $\rightarrow$  ausführen!
- 4. Von links nach rechts alle im **Suchpfad** PATH (z.B. /bin:/usr/bin:.) angegebenen Verzeichnissen (per : getrennt) nach CMD absuchen (*muss ausfuhrbar und bei Shell- ¨ Skripten auch lesbar sein*).
	- (a) **Kommando** /bin/CMD vorhanden?  $\rightarrow$  ausführen
	- (b) **Kommando** /usr/bin/CMD vorhanden? → ausfuhren ¨
	- (c) **Kommando** ./CMD vorhanden? → ausfuhren ¨
- 5. Nicht gefunden → Meldung: error: command CMD not found

**Hinweis**: Alle direkt in die Shell eingebauten **Builtins** CMD listet der Befehl help auf, per help CMD erhält man eine Beschreibung dazu.

**Achtung: Standardmäßig wird nicht im aktuellen Verzeichnis (Arbeitsverzeichnis) nach ei**nem Kommando gesucht. Dazu wäre im Suchpfad das **aktuelle Verzeichnis**. (Punkt) mit aufzunehmen. Ein einzelner : am Anfang oder am Ende oder zwei direkt aufeinanderfolgende :: im Suchpfad stehen ebenfalls für das aktuelle Verzeichnis. Kein Benutzer (insbesondere auch der Administrator  $root$ ) sollte das aktuelle Verzeichnis (aus Sicherheitsgründen) im Suchpfad haben.

**Hinweis**: Die obige Kommandosuche wird ganz oder teilweise umgangen, falls das Kommando mit **relativen** oder **absoluten Pfad** davor angegeben wird. Mit einem "\" vor dem<br>Kommande wird ein gleichnemiger Aliee igneriert Kommando wird ein gleichnamiger Alias ignoriert.

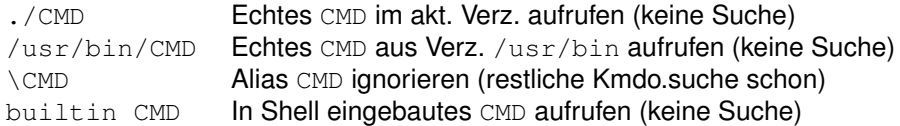

## <span id="page-14-0"></span>**3.2 Dateinamen-Expansion**

Um einem Kommando Dateinamen zur Verarbeitung zu ubergeben, kann entweder die Li- ¨ ste der Dateinamen vollständig angegeben werden, oder per **Suchmuster** (Pattern) werden dazu passende Dateinamen von der Shell gesucht. Die Shell expandiert erst das Muster zu einer Liste von passenden Dateinamen (**filename globbing**), setzt diese dann anstelle des Suchmusters ein und fuhrt schließlich das Kommando aus (d.h. das Kommando sieht die ¨ Suchmuster nicht). Dateinamen mit einem führenden Punkt (versteckte Dateien) werden nur gefunden, wenn der Punkt im Suchmuster explizit angegeben wird. Folgende **Metazei**chen (stehen nicht für sich selbst, sondern für andere Zeichen) können zur Angabe von Suchmustern verwendet werden:

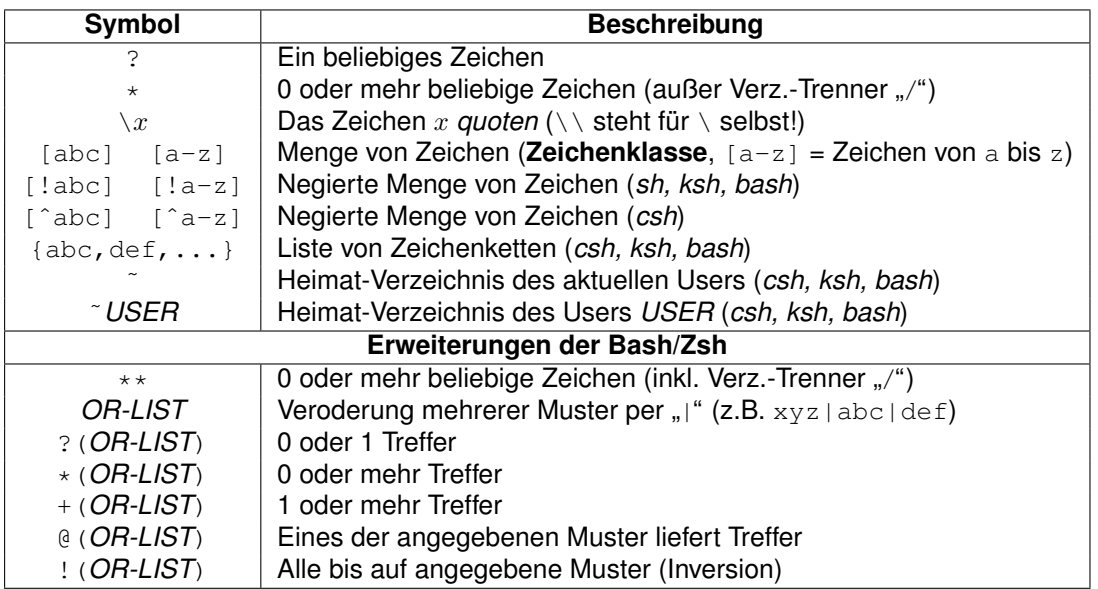

Die Metazeichen können beliebig zu Suchmustern zusammengesetzt werden, alle passenden Datei- und/oder Verzeichnisnamen müssen das Suchmuster vollständig erfüllen. Eine Längenbeschränkung oder eine Beschränkung in der Anzahl der verwendeten Metazeichen gibt es nicht (außer dass die gesamte Kommandozeile max. 1-2 Mio Zeichen lang werden darf). Es können auch Muster für ganze Dateipfade (Verzeichnis + Dateiname) angegeben werden. Beispiele (1s -d oder echo voransetzen):

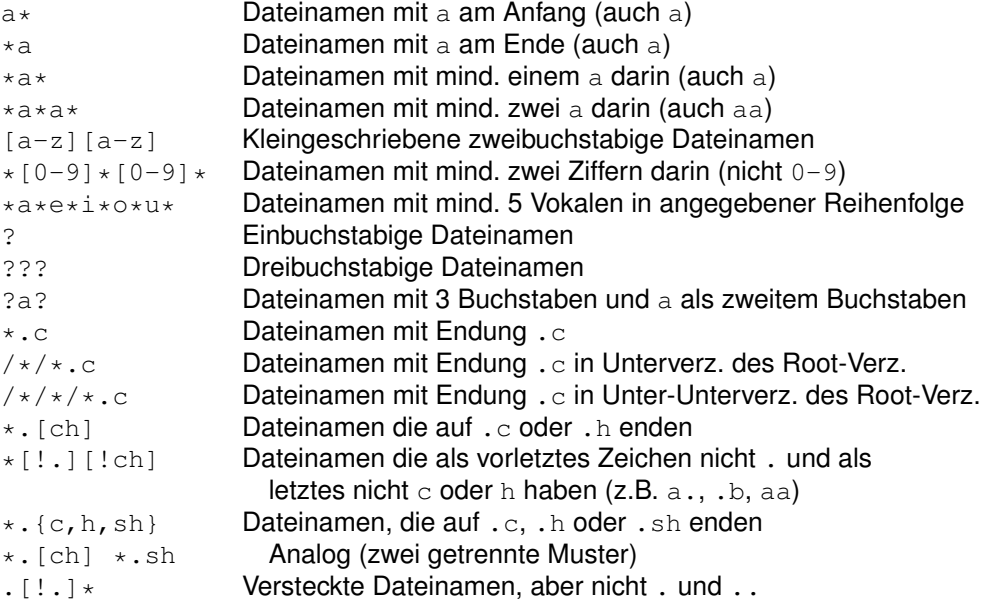

**Tipp**: Das Verzeichnis /usr/bin eignet sich aufgrund der vielen darin enthaltenen Dateien sehr gut zum Ausprobieren der Suchmuster. Die Angabe der Option -d (directory) verhindert bei 1s das standardmäßige Auflisten des *Inhalts* von Verzeichnissen, es wird nur der Verzeichnisname selbst ausgegeben (Beispiel: X11 in /bin).

## <span id="page-16-0"></span>**3.3 Ein/Ausgabe-Umlenkung**

Jedes UNIX-Kommando (genauer: jeder UNIX-Prozeß) kennt drei Standardkanäle für die Datei-Eingabe und die Datei-Ausgabe:

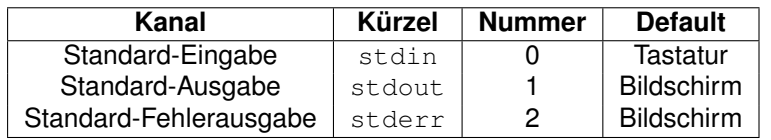

Diese drei Standard-Ein/Ausgabekanäle sind standardmäßig wie angegeben mit der Tastatur oder dem Bildschirm verbunden. Sie lassen sich aber mit Hilfe der Shell über Umlenk**und Pipe-Symbole** beliebig mit anderen Dateien oder Kommandos verbinden, ohne dass ein Kommando dies bemerkt. Die Kommandos lesen dann nicht mehr von der Tastatur bzw. schreiben nicht mehr auf den Bildschirm, sondern lesen/schreiben von/auf Datei bzw. von/an andere Kommandos. Diese Verbindungen werden von der Shell geschaffen, bevor das Kommando überhaupt gestartet wird (die Kommandos bekommen diese Umlenkung also nicht mit).

Folgende Syntax zur Ein/Ausgabe-Umlenkung gibt es (eine Pipe | muss *zwischen* zwei Kommandos stehen, *nicht nach* einem Kommando; nach einem Pipe-Symbol darf allerdings ein Zeilenumbruch stehen):

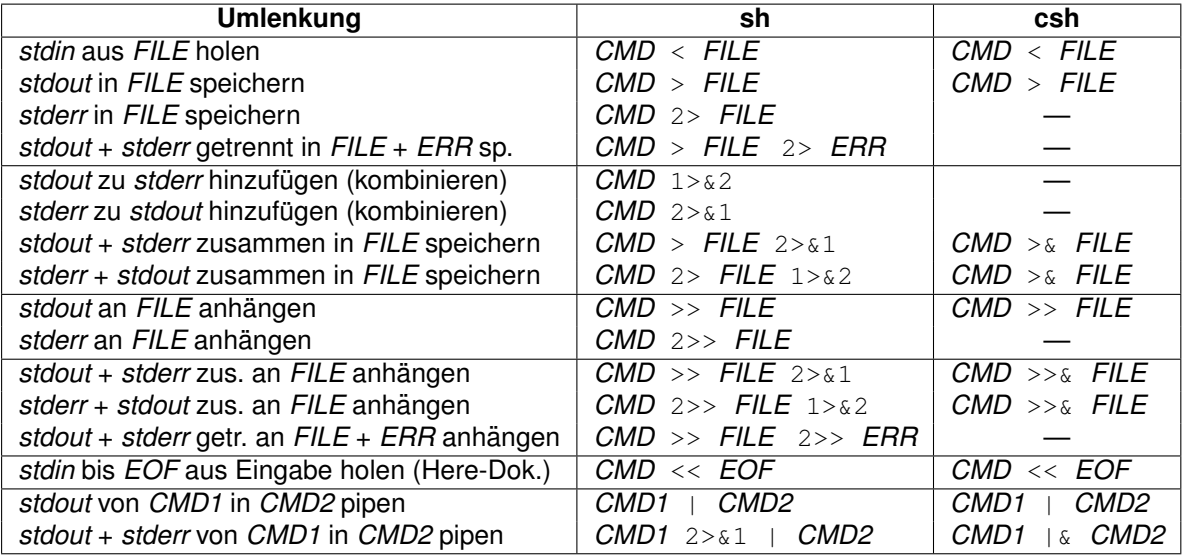

**Hinweis**: Einige Umlenkungen haben je nach Shell unterschiedliche Syntax und einige gibt es bei manchen Shells nicht.

Programme, die von Standard-Eingabe lesen und auf Standard-Ausgabe schreiben, werden auch **Filter** genannt, weil sie wie ein Filter Daten lesen, manipulieren und wieder ausgeben. Mehrere (einfache) Filter hintereinandergesetzt ergeben einen kombinierten (komplexen) Filter.

Das **Baukastenprinzip** von UNIX beruht stark auf dem Konzept der "Standardkanäle" und der Pincenten und Schwarzer der Pipes. Typische Filterprogramme sind z.B.: grep, sort, uniq, tail, head, more, cut, paste, split, wc, ed, sed, awk, perl, usw.

Pipes haben eine relativ kleine Größe (4/8 KByte), werden im Speicher aufgebaut und synchronisieren über den Datenfluss die beiden darüber verbundenen Prozesse. Sie belegen daher keinen Plattenplatz und sind sehr schnell. Werden mehrere Programme über Pipes verbunden, spricht man auch von einer **Pipeline** (Verarbeitungskette, Filterkette).

Beispiele:

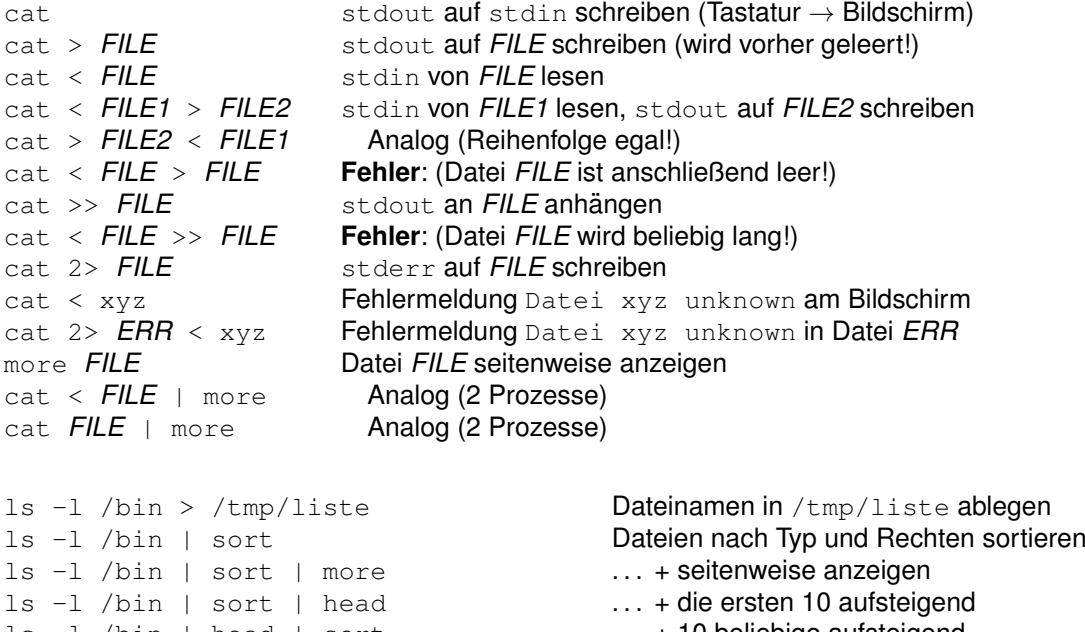

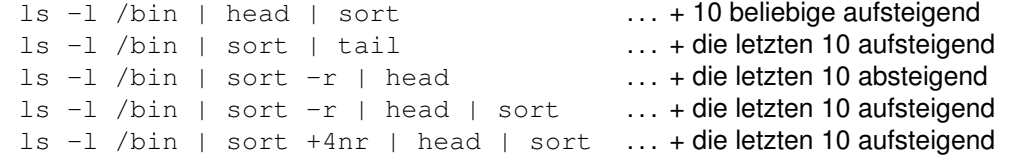

Mit Hilfe der Option noclobber kann verhindert werden, dass Dateien per Ein/Ausgabe-Umlenkung überschrieben werden können, falls sie schon existieren. Das Setzen dieser **Option** erfolgt per:

set -o noclobber

Das Zurücksetzen dieser Option erfolgt per:

set +o noclobber

#### <span id="page-17-0"></span>**3.3.1 Here-Dokument**

Um Kommando-Aufrufe und Daten in einem Skript gemeinsam pflegen zu können, ist die Angabe von Daten zu einem Kommando als sogenanntes Here-Dokument möglich. Das folgende Beispiel ( $_{\rm EOF}$  steht für "end of file")

```
sort << EOF
xx
gg
dd
aa
EOF
```
übergibt dem sort-Kommando die Textzeilen zwischen den beiden EOF zum Sortieren. Der Text EOF ist frei wählbar und muss am Ende auf einer Zeile für sich alleine stehen, damit er erkannt wird. Probiert man dieses Kommando auf der Kommandozeile aus, so gibt die Shell zur Kennzeichnung nach der 1. Zeile bis zur Eingabe des Textes EOF auf einer Zeile für sich den sogenannten **Fortsetzungs-Prompt** > aus (PS2).

## <span id="page-18-0"></span>**3.4 Hintergrund-Prozesse (Jobs)**

Hintergrund-Prozesse (Jobs) werden durch Anhängen von  $\alpha$  an ein Kommando gestartet:

```
find / -name "*.conf" -print > /tmp/conf-files.txt &
```
Beim Start wird zu jedem **Job** seine **Job-Nummer** %NR ausgegeben, diese Job-Nummer beginnt pro Terminal bei 1. Die Job-Nummer kann statt der Prozeß-Nummer für Steuerungsaufgaben verwendet werden (z.B. im Kommando  $k$ ill  $8NR$ ).

Das Kommando wird dann im **Hintergrund** ausgeführt und auf der Shell-Ebene kann parallel weitergearbeitet werden. Wird keine Umlenkung oder Pipe im Kommando verwendet, so erfolgen die Ein- und Ausgaben des Hintergrund-Prozesses von der Tastatur und auf dem Bildschirm (d.h. sie stören die interaktive Nutzung der Shell). Daher sollten Hintergrund-Prozesse nur zusammen mit Umlenkungen und Pipes eingesetzt werden.

Typischerweise werden Langläufer als Hintergrund-Prozeß gestartet und ihre Ein/Ausgaben von Datei gelesen bzw. auf Datei geschrieben.

Weitere Kommandos im Zusammenhang mit Hintergrund-Prozessen sind Strg-Z, bg (background), fg (foreground) und jobs (alle Hintergrund-Prozesse einer Shell auflisten).

## <span id="page-18-1"></span>**3.5 Shell-Variable**

Shell-Variablen sind Paare der Form NAME=Wert, die unter dem Namen NAME den Wert (Text) Wert speichern. Jede Shell verwaltet in ihrem Datenspeicher eine (beliebig lange) Liste davon. Diese Variablen steuern das Verhalten der Shell oder von daraus aufgerufenen Programmen, sie können beliebig gesetzt, verändert und gelöscht werden. Neben einer Reihe von vordefinierten Standard-Variablen kann der Benutzer beliebige weitere Shell-Variablen anlegen (und auch wieder löschen). Die wichtigsten **Standard-Variablen** sind:

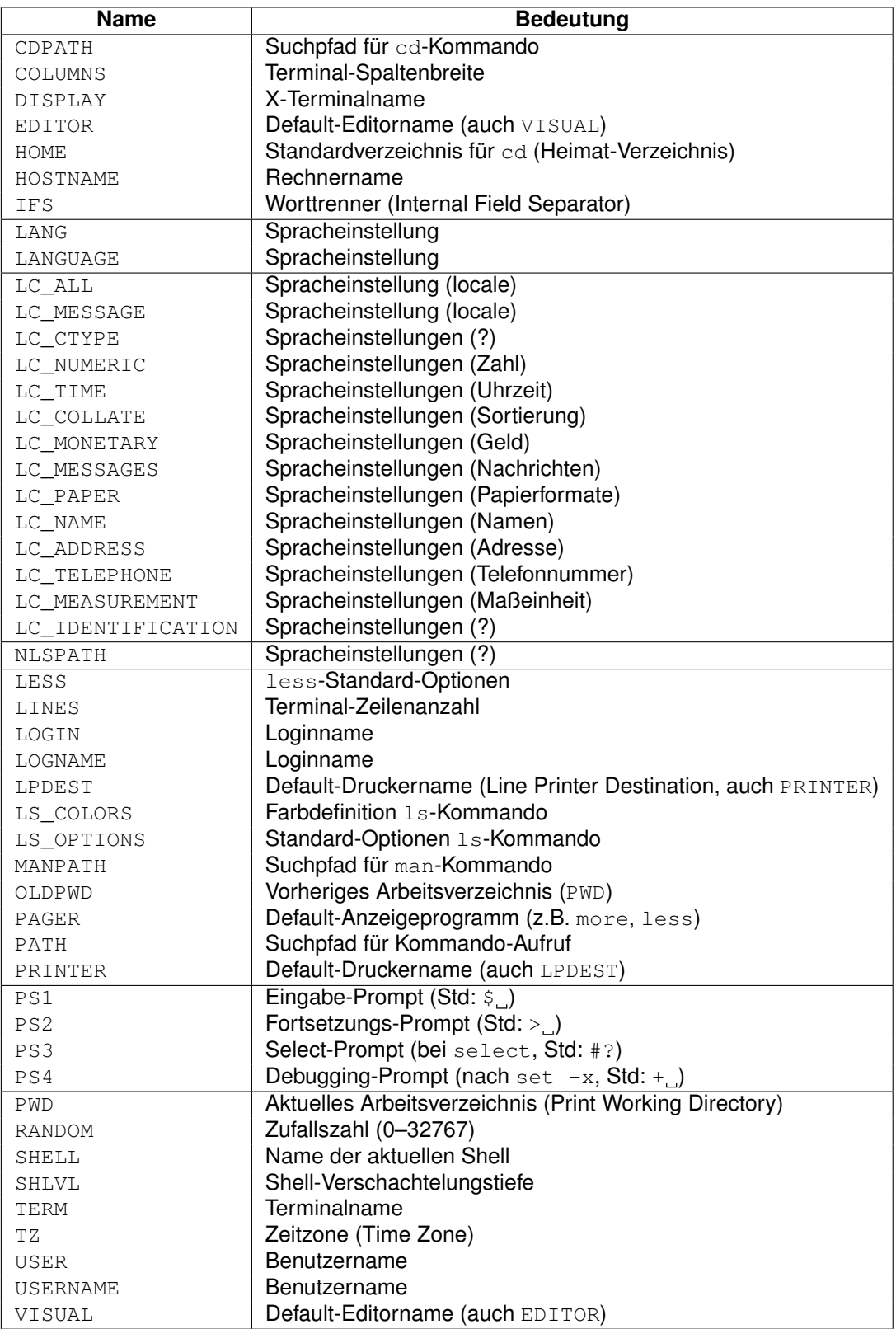

Die Kommandos zum Setzen, Anzeigen, Verwenden und Löschen von Shell-Variablen in der

sh lauten:

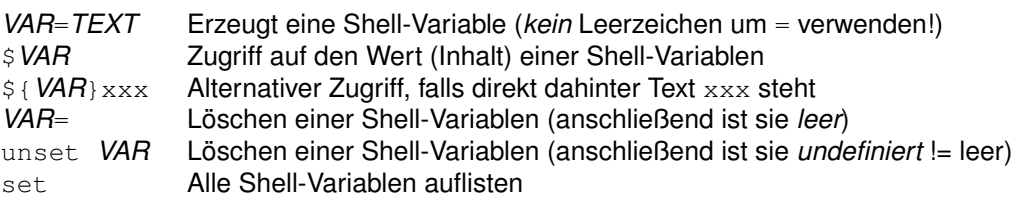

In der csh/tcsh lauten diese Kommandos:

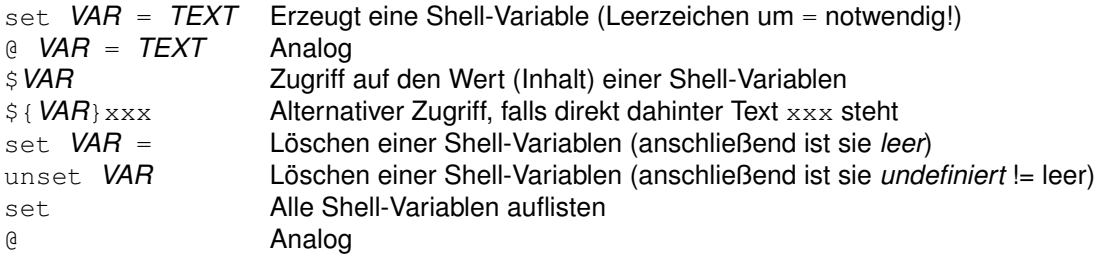

**Hinweis**: Shell/Umgebungs-Variablen werden per Konvention GROSS geschrieben, obwohl die GROSS/kleinschreibung zählt. In der csh/tcsh haben einige Variablen zwei Namen einen GROSS und einen klein geschriebenen — die immer gleichen Wert enthalten (z.B. PATH und path).

#### <span id="page-20-0"></span>**3.5.1 Umgebungs-Variable**

Ein spezieller Typ von Shell-Variablen sind die sogenannten **Umgebungs-Variablen**, sie sind eine **Teilmenge** der Shell-Variablen (in der sh und allen davon abgeleiteten Shells). In der csh/tcsh sind die Shell- und die Umgebungs-Variablen getrennt.

Jeder Prozeß besitzt Umgebungs-Variablen (nicht nur die Shell), sie werden vom Elternprozeß an seine Kindprozesse vererbt (Shell-Variablen nicht). Die Kindprozesse können die vererbte Liste beliebig ändern und erweitern und an ihre eigenen Kindprozesse weitervererben. "Zurückvererben" können Kindprozesse ihren Umgebungsbereich an Elternprozesse<br>nieht nicht.

Die Kommandos zum Erzeugen, Setzen und Auflisten in der sh (und allen davon abgeleiteten Shells) lauten (alle anderen Kommandos sind analog zu denen bei Shell-Variablen):

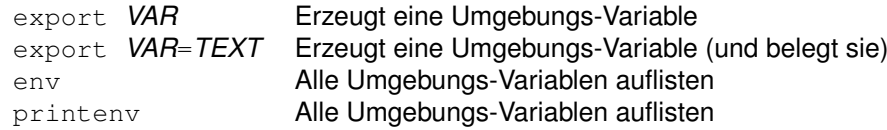

In der csh/tcsh lauten diese Kommandos:

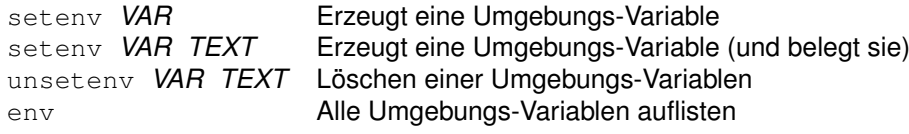

printenv Alle Umgebungs-Variablen auflisten

#### <span id="page-21-0"></span>**3.5.2 Hinweise**

- **Shell-Variablen** werden auch als **lokale Variablen** bezeichnet, sie sind auf die Shell beschränkt und werden nicht an andere Kommandos oder Sub-Shells weitergegeben.
- **Jede Shell** hat ihre eigene Liste von **Shell-Variablen**, die zusammen mit ihr erzeugt werden und zusammen mit ihr auch wieder sterben.
- **Umgebungs-Variablen** werden auch als **globale Variablen** bezeichnet, sie sind nicht auf die Shell beschrankt, sondern werden an andere Kommandos oder Sub-Shells ¨ weitergegeben.
- **Jeder Prozeß** hat seine eigene Liste von **Umgebungs-Variablen**, die zusammen mit ihm erzeugt werden und zusammen mit ihm auch wieder sterben.
- Für die Ausführung von Shell-Skripten (Kommando/Batch-Prozeduren) wird immer eine **Sub-Shell** (d.h. ein Kindprozeß) gestartet.
- **Aliase und Funktionen** werden *nicht* an Sub-Shells *vererbt*.

#### <span id="page-21-1"></span>**3.5.3 Beispiele**

Die Suchpfad-Variable PATH anzeigen/erweitern/verkürzen:

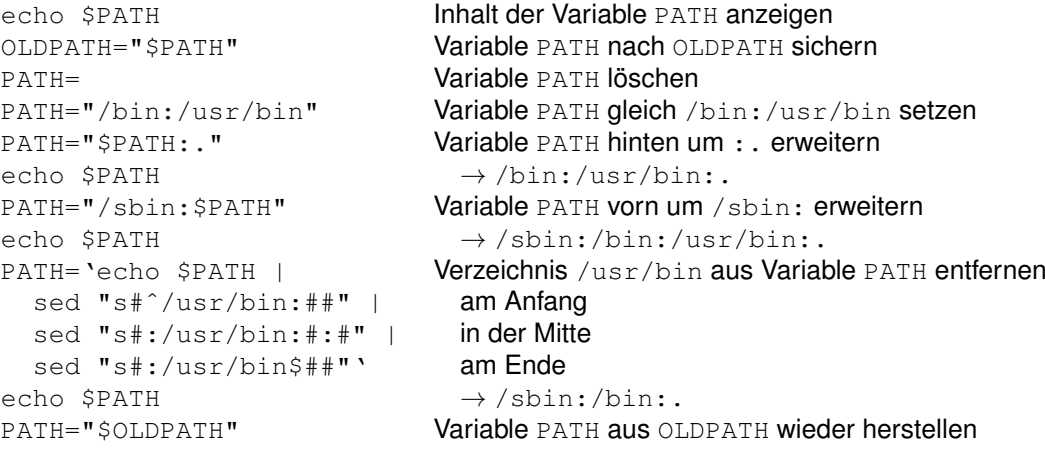

Das folgende Skript var.sh (mit führenden Zeilennummern) dient zur Verdeutlichung des unterschiedlichen Verhaltens von Shell-Variablen und Umgebungs-Variablen:

```
# ¨Ubergebene Werte ausgeben
echo "SHVAR=$SHVAR"
echo "ENVVAR=$ENVVAR"
```

```
# Werte neu belegen
```

```
SHVAR="wert1"
ENVVAR="wert2"
# Neu belegte Werte ausgeben
echo "SHVAR=$SHVAR"
echo "ENVVAR=$ENVVAR"
```
Die Ausführung des Skriptes var.sh ergibt folgende Ausgaben:

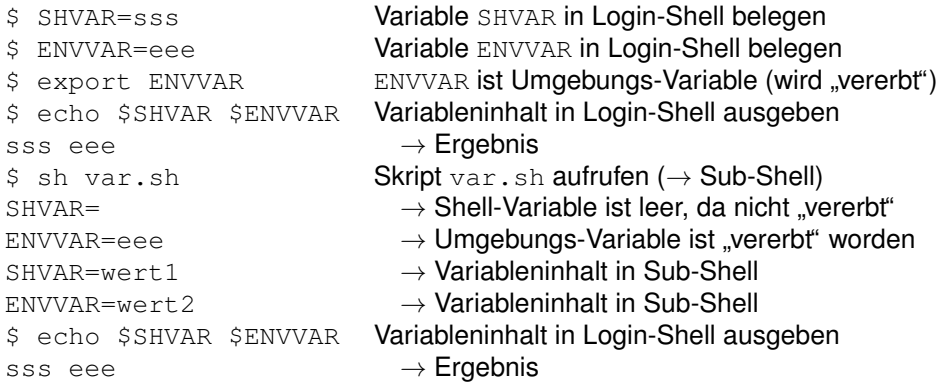

## <span id="page-22-0"></span>**3.6 Quotierung**

Die Shell kennt eine Reihe von Meta/Sonderzeichen, die nicht für sich selber stehen, sondern die von ihr interpretiert werden und bestimmte Funktionen auslösen (26 Stück!):

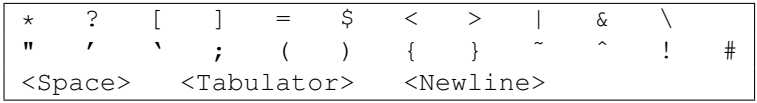

Sollen diese Zeichen nicht ihre Sonderbedeutung haben, sondern als ganz normaler Text interpretiert werden, so sind sie vor der Shell zu schützen, der Fachausdruck dafür ist quotie**ren** (zitieren). Die Shell kennt drei verschiedene Möglichkeiten des Schützens von Zeichen, die für unterschiedliche Anwendungsfälle benötigt werden:

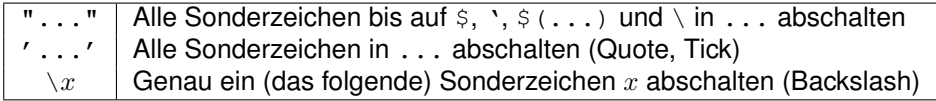

Folgende Tabelle gibt eine Übersicht über die von den Quotierungszeichen jeweils geschützten  $(x)$  bzw. nicht geschützten (–) Sonderzeichen (E = Ende, v = verbose):

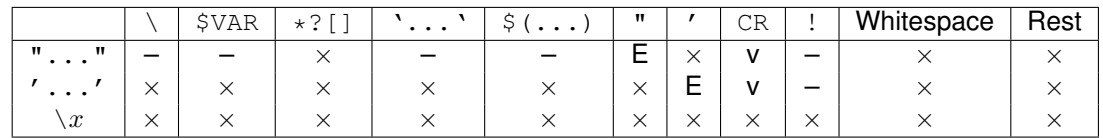

```
echo * 'date' > x $TERM & Alle Sonderzeichen ausgewertet<br>echo "* 'date' > x $TERM & Fin Arqument.
echo "* 'date' > x $TERM \&"
                                               nur 'date' und $TERM ausgewertet
echo '* 'date' > x $TERM \alpha' Ein Argument,
                                               kein Sonderzeichen ausgewertet
echo \* \'date\' \> x \$PATH \& Sechs Argumente
                                               kein Sonderzeichen ausgewertet
echo \*\ \'date\'\ \>\ x\ \$PATH\ \& Ein Argument
                                               kein Sonderzeichen ausgewertet
echo\ \*\ \'date\'\ \>\ x\ \$PATH\ \& Ein Kommando (1. Wort) \rightarrow Fehler
```
### <span id="page-23-0"></span>**3.7 Kommando-Substitution**

In vielen Situationen kann ein Kommando zum Erzeugen einer Liste von Werten verwendet und das Ergebnis dann als Argument in einem anderen Kommando eingesetzt werden. Dieser Vorgang wird als **Kommando-Substitution** bezeichnet. Hierzu wird das Zeichen ' (backquote, backtick) verwendet. **Achtung**: *Verwechslungsgefahr* mit dem Quotierungszeichen ' (Hochkomma)!

Das innerhalb von '...' stehende Kommando wird ausgeführt, und seine Standard-*Ausgabe* wird an dieser Stelle eingesetzt (**Kommando-Ersetzung**). Erst danach wird das eigentliche Kommando ausgeführt. Es ist sogar möglich, Kommando-Substitutionen ineinander zu verschachteln.

In der bash, ksh und zsh ist als **alternative Schreibweise**  $\varsigma$  (...) möglich. Diese Schreibweise ist vorzuziehen, da sie besser lesbar ist, die Form dem Zugriff auf Variablenwerten \$VAR gleicht und Verschachtelungen mit ihr leichter realisiert werden können.

Mit dem folgendem Kommando können z.B. alle C-Dateien, die mindestens  $1 \times$  den Text  $error$  enthalten, herausgesucht und der Editor  $vi$  mit ihren Dateinamen als Argument aufgerufen werden  $(-1=$ list):

```
vi 'grep -l "error" *.c' # Alte Syntax
vi $(grep -l "error" *.c) # Neue Syntax
```
Die Liste, die in einer Kommando-Ersetzung verwendet wird, muss keine Liste von Dateinamen sein. Hier z.B. wird an alle eingeloggten Benutzer die Datei  $\text{brief.txt}$  als Mail geschickt:

```
mail 'who | cut -f1 | sort | uniq' < brief.txt # Alte Syntax
mail $(who | cut -f1 | sort | uniq) < brief.txt # Neue Syntax
```
Als weiteres Beispiel werden im folgenden Kommando alle bash-Prozesse herausgesucht und beendet  $(-d=$ delimiter):

kill  $-9$  'ps  $-e$  | grep "bash" | cut  $-d$ " " $-f2/3$ ' # Alte Syntax kill -9  $\frac{1}{2}$  (ps -e | grep "bash" | cut -d" " -f2/3) # Neue Syntax

**Hinweis:** Die "**vertikale**" Ausgabe von grep (durch Zeilenvorschub getrennte Zeilen)und<br>die **berizentele**" Art (durch Leerzeichen getrennte Werte) in der man nermelenweise Argu die " **horizontale**" Art (durch Leerzeichen getrennte Worte), in der man normalerweise Argumente auf der Kommandozeile eingibt, machen für die Shell keinen Unterschied. Die Shell verarbeitet beides problemlos, innerhalb von Backquotes zählen auch Zeilenvorschübe als Argumenttrenner.

## <span id="page-24-0"></span>**3.8 Interaktive Arbeitsweise**

#### <span id="page-24-1"></span>**3.8.1 Prompt anpassen**

Die Umgebungs-Variable PS1 legt das Aussehen des **Eingabe-Prompts** fest. Sie ist entweder systemweit in /etc/profile oder für einzelne Benutzer in  $\gamma$ , profile zu initialisieren. Folgende Sonderzeichen in PS1 setzen spezielle (variablen) Komponenten im Eingabe-Prompt ein:

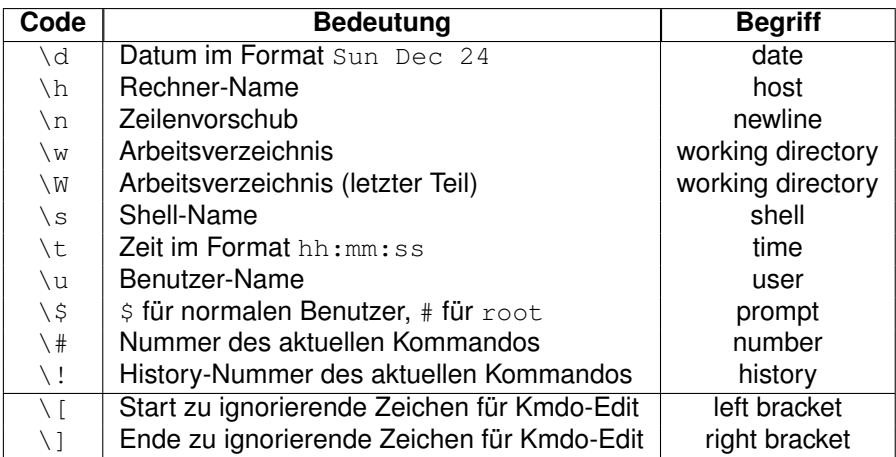

Der Standardwert von PS1 beträgt für den Benutzer root (Rechner: Arbeitsverz. #)

 $PS1 = "\h:\wedge\w + "\$ 

und für normale Benutzer (Benutzer@Rechner:Arbeitsverz.  $>$ .)

 $PS1 = "\u@\h$ : \w > "

**Tipp**: Beachten Sie das Leerzeichen am Ende, damit die Kommandoeingabe etwas abgesetzt vom Eingabe-Prompt beginnt. Der Eingabe-Prompt sollte auch nicht zu lang werden, da er sonst unübersichtlich ist und wenig Platz für die Eingabe der Kommandozeile übrig lässt. Eine nützliche farbig hinterlegte Variante des Eingabe-Prompts wird so definiert (Benutzer@Rechner:Arbeitsverz. BefehlsNr ):

 $PS1 = "\[$ (tput bold) $ (tput setaf 7) $ (tput setab 0)\]\u@\h\:\wedge\!\w \ \!\!\!\vee\:\!\!\w \ \ \!\!\!\vee\:\!\!$ 

Weitere Prompt-Variablen:

- Die **Fortsetzungs-Prompt-Variable** PS2 (Secondary Prompt) legt den Text fest, der ausgegeben wird, wenn die Shell ein Kommando als noch nicht abgeschlossen betrachtet (Defaultwert > ).
- Die Select-Prompt-Variable PS3 (Third Prompt) legt den Text fest, der ausgegeben wird, wenn die Shell die Eingabe für ein select-Kommando abfragt (Defaultwert #?).
- Die **Debug-Prompt-Variable** PS4 (Fourth Prompt) legt den Text fest, der im **Debugging-Modus** (set -x) vor jedem Kommando ausgegeben wird, bevor es ausgefuhrt wird ¨ (Defaultwert + ).

## <span id="page-25-0"></span>**3.8.2 Filename-Completion**

Teilweise eingegebene Kommandos, Pfadnamen, Variablennamen, Benutzernamen und Hostnamen können mit Hilfe der **Tabulator-Taste** <TAB> automatisch vervollständig werden (sofern die Eingabe bereits eindeutig ist). Ist die Eingabe noch mehrdeutig, dann listet zweimaliges Drücken der Tabulator-Taste die noch verfügbaren Möglichkeiten auf.

CMD... <TAB> <TAB> ... PATH <TAB> <TAB> ... \$VAR <TAB> <TAB> ... ˜USER <TAB> <TAB> ... @HOST <TAB> <TAB>

**Hinweis**: Hierdurch kann man schneller arbeiten, vermeidet Tippfehler und muss sich nicht so viel merken.

#### <span id="page-25-1"></span>**3.8.3 History-Mechanismus**

Login-Shells merken sich alle eingegebenen Kommandos und erlauben ihre spätere Wiederholung. Wird die Shell beendet, dann speichert sie diese Liste von Kommandos in einer History-Datei (z.B. ~/.history oder ~/.bash\_history und lädt diese beim erneuten Login wieder.

Mit den Cursor-Tasten Auf/Ab kann auf die letzten Kommandos zugegriffen werden. Ein " Return" löst das gerade angezeigte Kommando erneut aus. Der Befehl  $history$  gibt alle alten Kommandos aus, der Befehl history 20 die letzten 20 Kommandos. Mit !NR kann das Kommando mit der Nummer NR dieser Liste wiederholt werden. Mit !! wird das letzte eingegebene Kommand wiederholt. Mit !TEXT wird das letzte Kommando mit TEXT am Kommandoanfang ausgeführt. Mit  $straf - R TEXT$  wird die Kommandliste von hinten nach vorne nach einem Kommando mit TEXT durchsucht (wiederholte Eingabe von Strg-R sucht dann weiter).

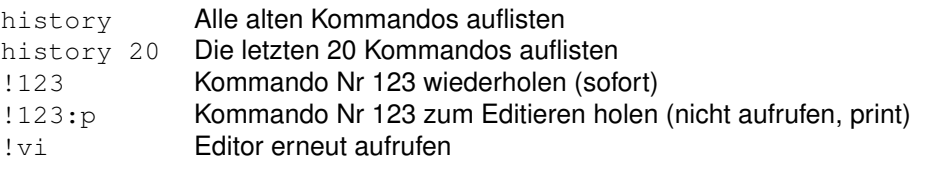

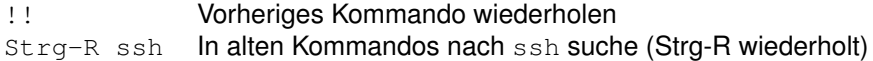

Folgende Zeile listet alle alten Kommandos auf, die ssh enthalten:

```
history | grep "ssh"
```
#### <span id="page-26-0"></span>**3.8.4 Aliase**

Aliase sind einfach eine **Ersetzung** des 1. Wortes auf der Kommandozeile, die durchgefuhrt ¨ wird, bevor das Kommando ausgeführt wird. Alle anderen Argumente bleiben auf der Kommandozeile so stehen, wie sie eingegeben wurden.

```
alias ls='/bin/ls -lF' Alias ls definieren (Rekursion vermeiden!)
alias hg='history|grep' Suche in alten Kommandos abkürzen
\text{ls } * . \text{c } * . \text{h} \rightarrow wird zu /bin/ls \text{-lr } * . \text{c } * . \text{h} expandiert
alias Alle Aliase anzeigen
alias ls Alias ls anzeigen
unalias ls Alias ls Alias ls Alias ls dischen
```
#### <span id="page-26-1"></span>**3.9 Reihenfolge/Vorrang der Shell-Mechanismen**

Aufgrund der Vielzahl von Mechanismen zur Kommandozeilen-Manipulation in den diversen Shells ist es wichtig, ihren gegenseitigen Vorrang zu kennen. Hier die Reihenfolge der Schritte, in der die C-Shell eine Kommandozeile interpretiert:

- 1. History-Ersetzung (!) [csh]
- 2. Eingabezeile in Worte (**Token**) zerlegen (inkl. Sonderzeichen)
- 3. History-Liste updaten [csh]
- 4. Quotierung interpretieren ("..." '...'  $\setminus x$ )
- 5. Alias-Ersetzung [csh]
- 6. Ein/Ausgabe-Umlenkung  $(*2* > *2* > *3* < *1* ...)$
- 7. Variablen-Ersetzung (\$VAR)
- 8. Kommando-Ersetzung ('cmd ...'  $\frac{1}{2}$  (cmd ...))
- 9. Dateimuster expandieren  $(2 \star [\ldots] [\ldots] [\ldots] [\ldots] [\ldots]$
- 10. Pfadsuche (PATH)
- 11. Hintergrund-Prozeß starten (&)

Die Bourne-Shell verhält sich analog, allerdings führt sie keine History- oder Alias-Ersetzung aus (die mit [csh] gekennzeichneten Schritte 1, 3 und 5).

Hinweis: Die History-Ersetzung wird zuerst durchgeführt. Daher können Quotes ein ! nicht vor der Shell schützen; die Shell sieht das Ausrufungszeichen und fügt ein Kommando aus der History-Liste ein, bevor sie überhaupt über Quotes nachdenkt. Um die Interpretation eines ! als History-Ersetzung zu verhindern, ein Backslash \! davor angeben.

Die obigen Schritte werden nun anhand eines einfachen Kommandos durchgegangen, um ein Gefühl für die Bedeutung von "Die Shell führt Variablen-Ersetzung nach Alias-Ersetzung durch" zu bekommen. Hier die Kommando-Zeile, sie enthält sowohl Leerzeichen als auch Tabulatoren:

ls  $-1$  \$HOME/\* 'grep  $-1$  error \*.c' | grep "Mar 7" | !!

Der Ablauf:

1. Der History-Operator (!) ist einmal vorhanden, die Bedeutung von !! ist " **Wiederholung des vorherigen Befehls**". Angenommen der vorherige Befehl lautete more (etwas unsinnig, okay), dann wird !! durch more ersetzt (die Bourne-Shell würde diesen Schritt überhaupt nicht ausführen) und die Befehlszeile sieht folgendermaßen aus:

ls  $-1$  \$HOME/\* 'grep  $-1$  error \*.c' | grep "Mar 7" | more

2. Die Kommandozeile wird gemaß dem Leerraum (nicht innerhalb Backquotes!) in die ¨ **Token** 1s,  $-1$ ,  $$HOME/*$ , 'grep  $-1$  error  $*.c'$ ,  $|,$  grep, Mar, 7,  $|,$  **und** more zerlegt. Die Shell ignoriert die Anzahl der Leerraum-Zeichen (Leerzeichen und Tabulatoren) zwischen den Token einer Kommandozeile. Jeder nicht quotierte Leerraum leitet ein neues Token ein. Die Shell behandelt Optionen (wie -l) nicht speziell, sie werden wie jedes andere Token an das auszuführende Kommando übergeben<sup>[1](#page-27-0)</sup> und das Kommando entscheidet, wie sie zu interpretieren sind. Die Anfuhrungszeichen verhindern ¨ auch, dass die Shell Mar<sub>cu</sub>7 in zwei Token zerlegt oder die beiden Leerzeichen darin ignoriert<sup>[2](#page-27-1)</sup> — obwohl die eigentliche Interpretation der Anführungszeichen erst später folgt. An diesem Punkt hat die Kommandozeile folgende Form:

ls -l \$HOME/\* 'grep -l error \*.c' | grep "Mar 7" | more

- 3. Die Shell legt die Kommandozeile in der History-Liste ab (die Bourne-Shell wurde die- ¨ sen Schritt ebenso nicht ausführen).
- 4. Die Shell erkennt die doppelten Anführungszeichen um  $Mar_{\text{max}}$ 7 und merkt sich, dass darin keine Dateinamen-Expansion (die noch folgt) durchzuführen ist.

<span id="page-27-0"></span><sup>&</sup>lt;sup>1</sup>Die Konvention, Optionen mit einem Bindestrich (-) beginnen zu lassen, ist einfach eine Konvention: Obwohl die Behandlung von Optionen standardisiert ist, kann jedes Kommando seine Optionen nach eigenem Belieben interpretieren

<span id="page-27-1"></span> ${}^{2}$ In einer von  $1$ s  $\,$  -1 erzeugten Dateiliste stehen zwei Leerzeichen vor Tagen kleiner 10 (sie werden in einem 3 Zeichen breiten Feld ausgegeben).

- 5. Die Shell erkennt die beiden Pipe-Symbole ∣ und führt alles Notwendige für den Pipeline-Mechanismus durch.
- 6. Die Shell erkennt die Umgebungs-Variable HOME und ersetzt sie durch ihren Wert (/home/mike). An diesem Punkt hat die Kommandozeile folgende Form:

```
ls -l /home/mike/* 'grep -l error *.c' | grep "Mar 7" | more
```
7. Die Shell sucht nach Backquotes, führt jedes Kommando darin aus und fügt das Ergebnis in die Kommandozeile ein. In diesem Falle wird also das Kommando grep -1 error \*.c ausgewertet (mit dem gleichen Ablauf wie gerade beschrieben, d.h. rekursiv!) und das Ergebnis, nämlich die Namen aller C-Dateien, die das Wort error mindestens 1x enthalten, in die Kommandozeile eingefugt. (Falls innerhalb der ¨ Backquotes Wildcards oder Variablen vorkommen, werden sie erst interpretiert, wenn die Shell das Kommando in den Backquotes ausfuhrt): ¨

ls -l /home/mike/\* aaa.c...zzz.c | grep "Mar 7" | more

8. Die Shell sucht nach Wildcards, sieht den \* und expandiert entsprechend die Dateinamen, das Ergebnis hat etwa folgende Form:

ls -l /home/mike/ax.../home/mike/zip aaa.c...zzz.c | grep "Mar 7" | more

9. Die Shell führt die Kommandos 1s, grep und more aus, mit den vorher erwähnten Pipes, die die Ausgabe von 1s mit der Eingabe von grep und die Ausgabe von grep mit der Eingabe von more verbinden.

## <span id="page-28-0"></span>**4 Shell-Skripte**

## <span id="page-28-1"></span>**4.1 Aufruf-Arten in der Shell**

Je nach Aufruf eines Kommandos oder Shell-Skripts wird die **Pfadsuche** durchgefuhrt oder ¨ nicht, muss das x**-Recht** gesetzt sein oder nicht, wird eine **Sub-Shell** gestartet oder nicht oder erfolgt eine Rückkehr zur ursprünglichen Shell oder nicht (der Befehl, bzw. source liest eine Datei ein und verwendet dabei die Pfadsuche):

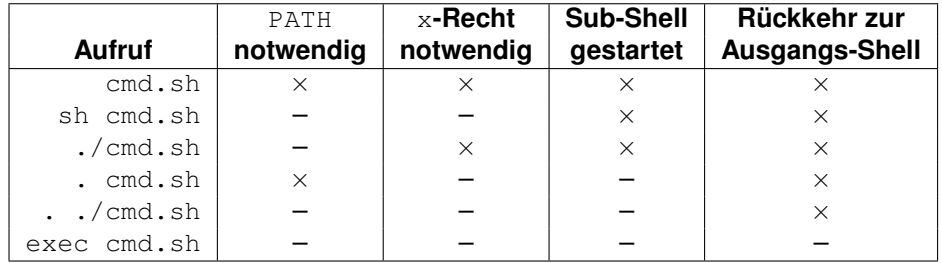

## <span id="page-29-0"></span>**4.2 Parameter-Ubergabe ¨**

Neben den normalen Shell-Variablen kennt die Shell eine Reihe von **speziellen Variablen**, die vor allem für die Übergabe von Parametern an Shell-Skripte und die Steuerung von Shell-Skripten vorhanden sind:

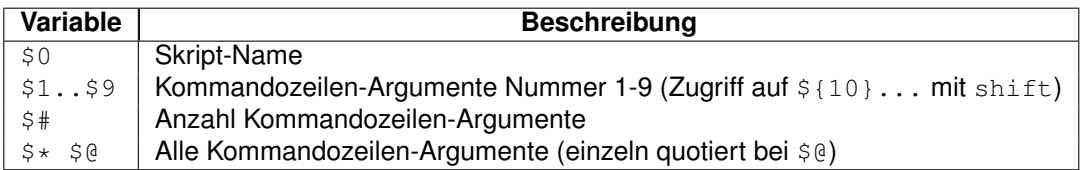

Das folgende Skript dient zur Illustration der Verwendung obiger Variablen:

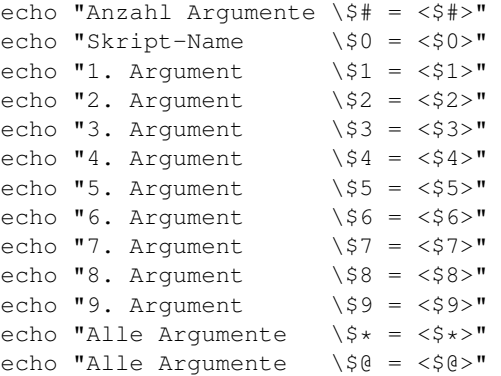

Der folgende Aufruf dieses Skriptes mit den angegebenen Argumenten

args.sh aaa "bbb ccc" ' ddd ' "" eee

ergibt folgende Ausgabe:

```
Anzahl Argumente $# = <5>
Skript-Name $0 = <\text{args.sh>}1. Argument $1 = <a>aa>2. Argument $2 = <bbb ccc>
3. Argument $3 = < ddd >
4. Argument $4 = <>>5. Argument $5 = <eee>6. Argument $6 = <>>7. Argument $7 = <>>8. Argument $8 = <>
9. Argument $9 = <>>Alle Argumente  $* = <a>aaa bbb ccc ddd eee>
Alle Argumente $@ = <aaa bbb ccc ddd eee>
```
**Hinweis**: Um Kommandozeilen-Parameter 1:1 an ein anderes Skript oder eine Funktion weiterzureichen, folgende Syntax verwenden.

\${1+"\$@"} # Kein Parameter --> 1. Parameter, sonst alle einzeln quotiert

### <span id="page-30-0"></span>**4.3 Spezial-Variablen**

Weiterhin kennt die Shell noch folgende speziellen Variablen:

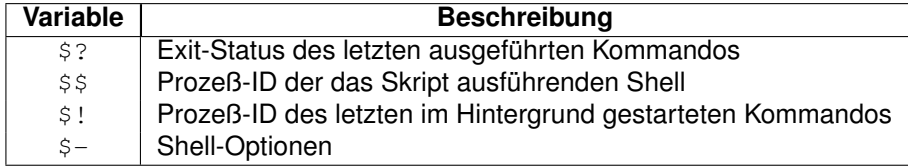

Das folgende Skript dient zur Illustration der Verwendung obiger Variablen:

```
grep TEXT Diese_Datei_existiert_nicht 2> /dev/null
echo "Exit-Status = \langle$?>"
echo "Aktuelle PID = <\frac{1}{2}sleep 100 & # Hintergrund-Prozeß starten
echo "PID letzter Hintergrund-Prozeß = <$!>"
echo "Shell-Optionen = <$->"
```
Der Aufruf dieses Skriptes ergibt in etwa folgende Ausgabe:

```
Exit-Status = <2>\text{Attuelle PID} = <2371>
PID letzter Hintergrund-Prozeß = <2372>
Shell-Optionen = <Bh>
```
## <span id="page-30-1"></span>**4.4 Das Kommando** test

Das Kommando test wird in Shell-Anweisungen häufig verwendet, um eine Bedingung zu überprüfen und entsprechend zu verzweigen. Die Aufrufsyntax lautet (2 Möglichkeiten, die zweite ist vorzuziehen):

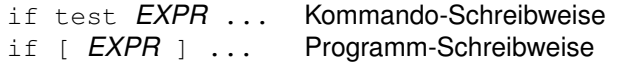

Als Bedingung *EXPR* sind folgende Angaben möglich:

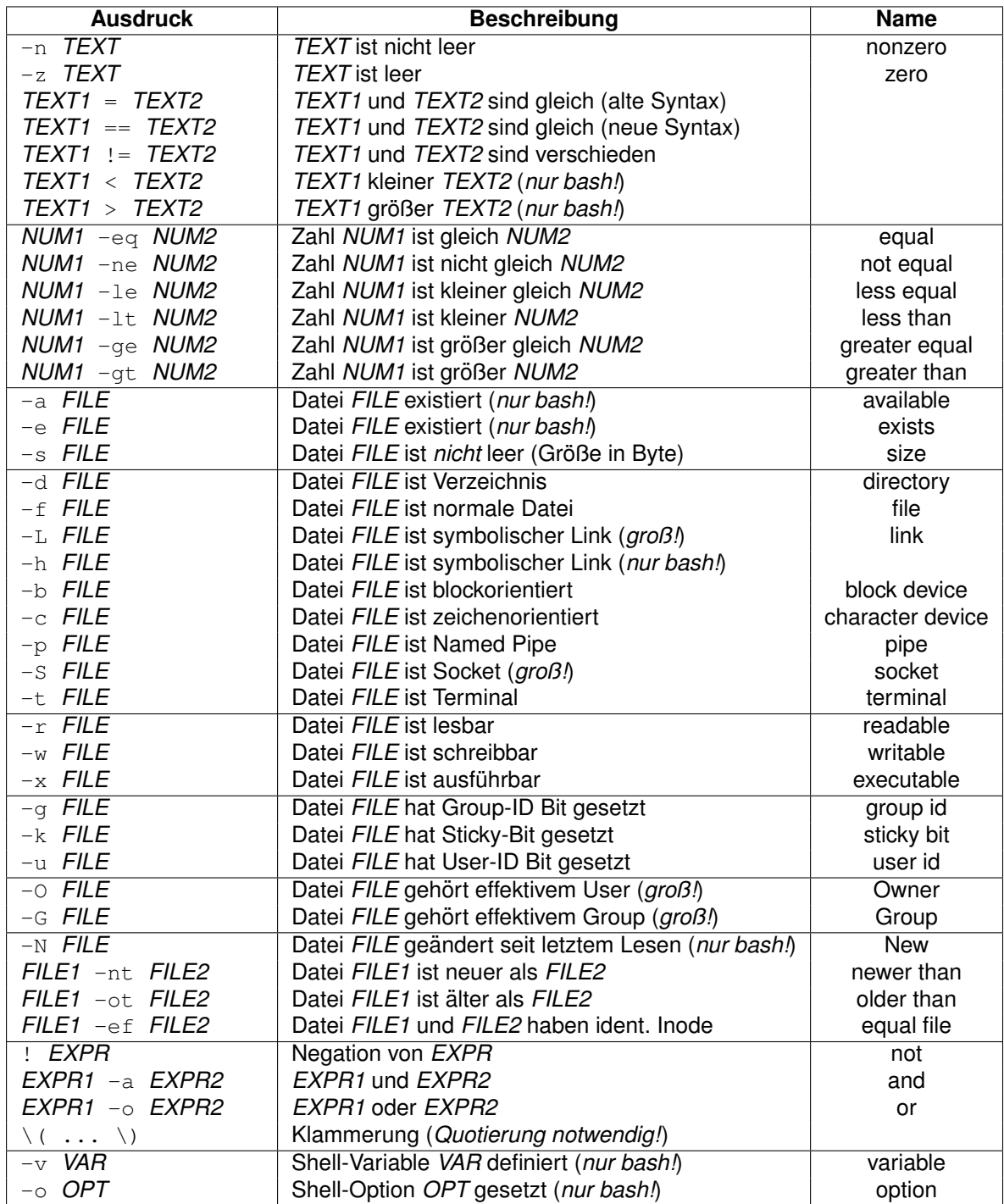

## <span id="page-31-0"></span>**4.5 Kontrollstrukturen**

## <span id="page-31-1"></span>**4.5.1 Sequenz**

Hintereinander geschriebene Kommandos werden **sequentiell**, d.h. eines nach dem anderen durchgeführt:

```
CMD1; CMD2; ... Sequenz (CMD1 zuerst, dann CMD2, dann ... ausführen)
CMD <Return> CMD2 Sequenz (CMD1 zuerst, dann CMD2, dann ... ausführen)
CMD1 & CMD2 & ... Parallel (CMD1 + CMD2 + ... gleichzeitig ausführen)
CMD1 && CMD2 UND (CMD2 nur ausführen falls CMD1 klappt)
CMD1 || CMD2 ODER (CMD2 nur ausführen falls CMD1 schief geht)
( CMD1; CMD2; ...) Kommandos zusammenfassen (mit Subshell)
{ CMD1; CMD2; ...; } Kommandos zusammenfassen (ohne Subshell)
```
#### <span id="page-32-0"></span>**4.5.2 Verzweigung**

Die Shell verwendet den **Exit-Status von Kommandos** (meist test), um einen Wahrheitswert als Entscheidungsbasis für eine Verzweigung zu erhalten. Hat Kommando CMD1, usw. den Exit-Status 0, dann wird der  $then$ -Teil ausgeführt. Ansonsten wird der  $ell$ if-Teil ausgeführt, d.h. das nächste Kommando ausgeführt und sein Exit-Status als Entscheidungskriterium verwendet.

Falls kein einziges Kommando nach  $\pm f/e \pm \pm f$  den Exit-Status 0 liefert, werden die Kommandos im else-Teil ausgeführt (sofern dieser vorhanden ist).

```
if CMD1
then
    ...
{elif CMD2
then
    ...}
[else
    ...]
f_i
```
#### <span id="page-32-1"></span>**4.5.3 Mehrfachverzweigung**

Soll ein Wert mit vielen Fällen verglichen werden, dann bietet sich die Mehrfachverzwei**gung** case...esac an. Hier wird kein Exit-Status verglichen, sondern der Wert TEXT der Reihe nach mit allen Mustern MUSTERx von oben nach unten verglichen. Die Anweisungen CMDx nach dem ersten zutreffenden Muster werden ausgeführt. Als Muster sind Globbing-**Ausdrücke** mit folgenden Metazeichen erlaubt: \* ? [...] [^...] ...|... (keine Regulären Ausdrücke!).

```
case TEXT in
  MUSTER1) CMD1 ...;
  MUSTER2) CMD2 ...;
   ...
  MUSTERn) CMDn ... ;;
  \star) CMD ... i;
esac
```
#### <span id="page-33-0"></span>**4.5.4 Schleifen**

Die for-Schleife arbeitet eine **Liste von Werten/Worten** ab. Wird keine Liste angegeben (ohne  $\text{in} \dots$ ), dann werden die beim Skriptaufruf übergebenen Parameter abgearbeitet.

while und until verwenden den **Exit-Status eines Kommandos**, um den Durchlauf der Schleife zu steuern. while läuft bei Exit-Status 0 erneut durch, until bei Exit-Status  $\neq 0$ . Von beiden Schleifen gibt es eine **kopfgesteuerte** und eine **fußgesteuerte** Variante. Bei der ersten Variante wird das Schleifeninnere evtl. gar nicht ausgeführt, bei der zweiten mindestens 1×.

```
for VAR for VAR in WORT1 WORT2 ... WORTn
do do
 ... ...
done done
while CMD do
do ...
 ...
done while CMD
until CMD do
do ...
 ... until CMD
done
```
Hinweis: Eine Zählschleife in dem Sinne gibt es nicht (die Shell ist auch schlecht bei numerischen Berechnungen). In der bash/ksh gibt es allerdings doch eine Zählschleife mit folgender Syntax:

```
for ((N=0; N \le 100; ++N))
do
    ...
done
```
#### <span id="page-33-1"></span>**4.5.5 Funktionen**

Funktionen sind eine Liste von Kommandos, die unter einem (Funktions)Namen zusammengefasst werden. Einer Funktion können **Argumente** übergeben werden (analog einem Skript) und eine Funktion kann einen Exit-Status zurückgeben. Mit ihrer Hilfe lassen sich z.B. Skripte strukturieren (zusammengehörige Code-Teile am Skriptanfang in Funktionen verpacken und am Skriptende nur noch die Funktionen aufrufen).

```
FUNCNAME() \qquad \qquad \qquad # Definition (Variable 1)\left\{ \right. \left. +\right.\overline{a}... \overline{a}return #
} #
                     #
function FUNCNAME() # Definition (Variante 1)
```

```
{ #
  \cdot \cdot #
 return #
} #
           #
FUNCNAME ARG1 ... # Aufruf
```
#### Beispiele:

```
ls() { Funktion ls definieren (Rekursion vermeiden!)
   /bin/ls -lF
}
ls() { /bin/ls -lF; } Analog in einer Zeile (; + Leerzeichen nötig!)
l s \star . c \star . h → Inhalt der Funktion = /bin/ls -lF \star . c \star . h ausführen typeset -f 1s = Funktion 1-2002/2007
typeset -f Alle Funktionen anzeigen
typeset -f ls Funktion ls anzeigen
unset -f ls Funktion ls loschen ¨
```
#### <span id="page-34-0"></span>**4.5.6 Vorzeitiger Abbruch**

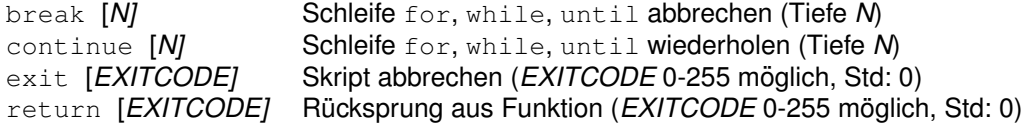

#### <span id="page-34-1"></span>**4.5.7 Signale abfangen**

trap "CMD; ..." SIGNAL...

#### <span id="page-34-2"></span>**4.5.8 Sonstige Kontrollstrukturen**

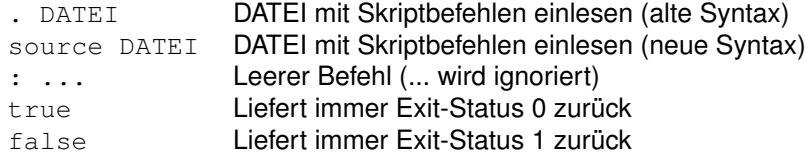

## <span id="page-34-3"></span>**5 Quotierung**

Auch wenn sie zunächst kompliziert erscheint, die Quotierung in der Shell ist eigentlich ganz einfach. Die generelle Idee dahinter ist: *Quotierung schaltet die spezielle Bedeutung von "* oder " zitiert". Es gibt drei Quotierungszeichen: *Metazeichen" für die Shell ab*. Man sagt auch, die Zeichen werden vor der Shell "geschützt"<br>ses attiert". Ee siht drei Quetierungszeichen:

- **Doppeltes Anf ¨uhrungszeichen** "
- **Einfaches Anf ¨uhrungszeichen** '
- **Backslash** \

Das Zeichen ' (Backquote) ist *kein* Quotierungszeichen — es dient zur **Kommando-Ersetzung** und wird in Abschnitt [3.7](#page-23-0) auf Seite [24](#page-23-0) behandelt.

## <span id="page-35-0"></span>**5.1 Spezielle Zeichen**

Im folgenden sind die **Metazeichen** aufgelistet (22 Stück!), die für die Bourne-Shell Sonderbedeutung haben. Das Quotieren dieser Zeichen schaltet ihre Sonderbedeutung ab (die drei Quotierungs-Zeichen sind ebenfalls aufgelistet, man kann Quotierungszeichen also auch quotieren, mehr darüber später):

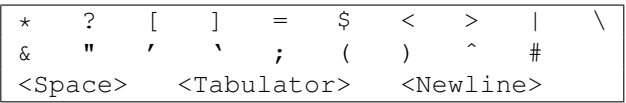

In den anderen Shells haben zusätzlich folgende 4 Zeichen eine Sonderbedeutung:

$$
\begin{array}{|c|c|c|c|c|}\hline \quad \text{\bf \texttt{``}} & \{ & \ \ \text{\bf \texttt{!}} & \qquad \ \, \text{\bf \texttt{!}} \\ \hline \end{array}
$$

Ein **Slash** "/" hat für UNIX die Sonderbedeutung "Verzeichnistrenner", zählt aber sonst als<br>narmalas Zeichen – Quetierung ändert deber die Bedeutung von Slasbes nicht em Stash " That für Strift die Sonderbedeutung "verzeichmiehermer", zum deren normales Zeichen — Quotierung ändert daher die Bedeutung von Slashes nicht.

Die **Whitespaces** — das sind standardmaßig die Zeichen Leerzeichen, Tabulator und Zei- ¨ lenvorschub — haben auch eine Sonderbedeutung: *sie zerlegen die Eingabe auf der Kommandozeile in* **Worte** *(auch* **Token** *genannt), das sind die Kommandos, Optionen und Argumente*. Sie werden durch die Variable IFS (*internal field separator*) festgelegt, die nur in Ausnahmefällen verändert wird.

Stehen mehrere Whitespaces hintereinander, so zählen sie wie ein Whitespace.

## <span id="page-35-1"></span>**5.2 Wie arbeitet die Quotierung?**

Folgende Tabelle fasst die Quotierungs-Regeln zusammen:

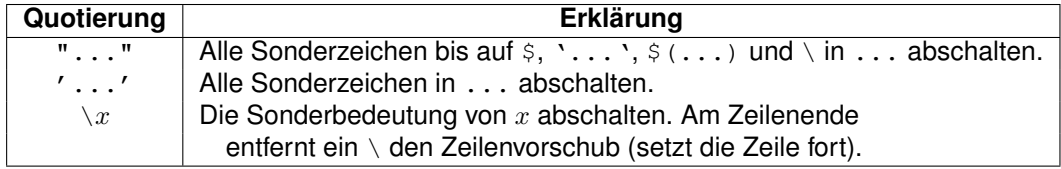

Die Bourne-Shell liest die Eingabe — oder die Zeilen eines Shellskripts — Zeichen für Zeichen von links nach rechts ein (in Wirklichkeit verhalt es sich etwas komplizierter, aber nicht ¨ im Rahmen der Quotierung). Liest die Shell eines der drei Quotierungszeichen, dann:

- Entfernt sie das Quotierungszeichen.
- Schaltet die Sonderbedeutung eines oder aller weiteren Zeichen bis zum Ende des guotierten Abschnitts gemäß den Regeln in obiger Tabelle ab.

#### <span id="page-36-0"></span>**5.2.1 Backslash**

Ein **Backslash** (\) schaltet die Sonderbedeutung (falls überhaupt eine besteht) des nächsten Zeichens ab. Zum Beispiel ist  $\setminus *$  das Zeichen Stern, aber kein Dateinamen-Wildcard mehr. Daher erhält im ersten Beispiel das Kommando  $\exp r$  die drei Argumente 79  $*$  45 und multipliziert die beiden Zahlen miteinander:

```
$ expr 79 \* 45
3555
```
Im zweite Beispiel ohne den Backslash expandiert die Shell den \* zu einer Liste von Dateinamen — was expr verwirrt. Um das nachzuvollziehen, kann man die beiden Kommandos mit echo statt expr wiederholen.

\$ expr 79 \* 45 expr: syntax error

**Hinweis**: Gelegentlich werden normale Zeichen durch einen Backslash davor zu einem Metazeichen (z.B. "\n").

#### <span id="page-36-1"></span>**5.2.2 Einfache Quotierungszeichen**

Ein **einfaches Quotierungszeichen** (') schaltet die Sonderbedeutung aller Zeichen bis zum nächsten einfachen Anführungszeichen ab. In der folgenden Kommandozeile ist daher der Text s next? Mike zwischen den beiden einfachen Anführungszeichen quotiert. Die Quotierungszeichen selbst werden von der Shell entfernt. Obwohl es sich um ein unsinniges Kommando handelt, stellt es ein gutes Beispiel für die Arbeitsweise der Quotierung dar:

```
$ echo Hey. What's next? Mike's #1 friend has $$.
Hey. Whats next? Mikes
```
Die Leerzeichen außerhalb der Quotierungszeichen werden als **Argumenttrenner** betrachtet, mehrfache Leerzeichen betrachtet die Shell als ein Leerzeichen ("Leerraum"). Leer-<br>zeichen innerhalb von Quetierungezeichen werden vollständig en saks übergeben, saks zeichen innerhalb von Quotierungszeichen werden vollständig an  $\epsilon$ cho übergeben,  $\epsilon$ cho selbst gibt zwischen jedem seiner Argumente ein Leerzeichen aus. Das Fragezeichen (?) ist quotiert, es wird daher wörtlich an  $\epsilon$ cho übergeben und nicht als Wildcard interpretiert.

Daher gibt echo sein erstes Argument Hey. und ein einzelnes Leerzeichen aus. Das zweite Argument von echo ist Whats next? Mikes. Es stellt ein einzelnes Argument dar, weil die einfachen Quotierungszeichen die Leerzeichen umgeben (bitte beachten, dass echo nach dem Fragezeichen zwei Leerzeichen ausgibt: ? [13]. Das nächste Argument #1 fängt mit dem Kommentarzeichen # an. Dies hat zur Folge, dass die Shell den Rest der Zeichenkette ignoriert, er wird nicht an echo weitergegeben.

#### <span id="page-37-0"></span>**5.2.3 Doppelte Quotierungszeichen**

**Doppelte Quotierungszeichen** (") arbeiten fast so wie einfache. Der Unterschied liegt darin, dass die Zeichen  $\varsigma$  (Dollarzeichen),  $\cdot \ldots \cdot$  (Backquote) und  $\setminus$  (Backslash) ihre Sonderbedeutung beibehalten. Daher wird *Variablen- und Kommando-Ersetzung* innerhalb dieser Quotierungszeichen noch durchgefuhrt, bzw. kann auch an den Stellen durch Backslash ¨ ausgeschalten werden, wo das benötigt wird.

Hier nochmal das Beispiel von oben, dieses Mal sind allerdings doppelte Quotierungszeichen um die beiden einfachen Quotierungszeichen (beziehungsweise um die ganze Zeichenkette) gesetzt:

```
$ echo "Hey. What's next? Mike's #1 friend has $$."
Hey. What's next? Mike's #1 friend has 18437."
```
Das offnende Quotierungszeichen wird erst am Ende der Zeichenkette beendet. Daher ver- ¨ lieren alle Leerzeichen zwischen den Quotierungszeichen ihre Sonderbedeutung — die Shell gibt die gesamte Zeichenkette als ein einzelnes Argument an echo weiter. Ebenso verlieren die einfachen Quotierungszeichen ihre Sonderbedeutung — da doppelte Anfuhrungszeichen ¨ ihre Sonderbedeutung abschalten! Infolgedessen werden die einfachen Quotierungszeichen nicht wie im vorhergehenden Beispiel entfernt, sondern echo gibt sie aus.

Das Doppelkreuz # hat ebenfalls seine Sonderbedeutung als Kommentar-Beginn verloren, also wird auch der Rest der Zeichenkette an echo weitergegeben. Das Dollarzeichen (\$) hat seine Sonderbedeutung als Variablen-Zugriff dagegen nicht verloren, d.h. \$\$ wird zur *Prozeßnummer* der Shell expandiert (18437 in dieser Shell).

Was wäre passiert, wenn das Zeichen  $\varsigma$  innerhalb der einfachen Quotierungszeichen gestanden wäre? (Bitte daran denken, einfache Quotierungszeichen schalten die Bedeutung von \$ ab.) Würde die Shell dann immer noch \$\$ zu seinem Wert expandieren? Klar: die einfachen Quotierungszeichen haben ihre Sonderbedeutung verloren, daher beeinflussen sie die Zeichen dazwischen nicht:

```
$ echo "What's next? How many $$ did Mike's friend bring?"
What's next? How many 18437 did Mike's friend bring?"
```
Wie kann man sowohl  $$ $$  als auch die einfachen Quotierungszeichen wörtlich ausgeben? Am einfachsten mit Hilfe eines Backslash, der innerhalb von doppelten Quotierungszeichen noch funktioniert:

```
$ echo "What's next? How many \$\$ did Mike's friend bring?"
What's next? How many $$ did Mike's friend bring?"
```
Hier ein anderer Weg, das Problem zu lösen. Ein gründlicher Blick darauf zeigt eine Menge über die Quotierungsmechanismen der Shell:

\$ echo "What's next? How many "'\$\$'" did Mike's friend bring?" What's next? How many \$\$ did Mike's friend bring?"

Um dieses Beispiel zu verstehen, bitte daran denken, dass doppelte Anfuhrungszeichen al- ¨ le Zeichen bis zum nächsten doppelten Anführungszeichen quotieren. Das gleiche gilt für einfache Quotierungszeichen. Daher steht die Zeichenkette What'snext? How many (einschließlich des Leerzeichens am Ende) innerhalb doppelter Anführungszeichen. Das  $$5$ steht innerhalb einfacher Anführungszeichen, der Rest der Zeile steht wieder in doppelten Anführungszeichen. Beide Zeichenketten in doppelten Anführungszeichen enthalten ein einfaches Anführungszeichen, sie schalten die Sonderbedeutung dafür ab, daher wird es wörtlich ausgegeben. *Da zwischen den 3 quotierten Token kein Leerraum steht, werden sie zu einem Token zusammengefasst.*

#### <span id="page-38-0"></span>**5.2.4 Einfache Quotierungszeichen verschachteln**

Einfache Quotierungszeichen können nicht innerhalb einfacher Quotierungszeichen verwendet werden. Ein einfaches Quotierungszeichen schaltet die Sonderbedeutung *aller* Zeichen bis zum nächsten einfachen Quotierungszeichen ab, d.h. in einem solchen Fall sind doppelte Anführungszeichen und Backslashes zu verwenden.

#### <span id="page-38-1"></span>**5.2.5 Quotierung mehrerer Zeilen**

Sobald ein einfaches oder doppeltes Quotierungszeichen auftritt, wird alles folgende quotiert. Die Quotierung kann sich über viele Zeilen hinweg erstrecken (die C-Shell erlaubt das nicht!).

Zum Beispiel könnte man denken, dass im folgenden kurzen Skript das  $$1$  innerhalb von Anfuhrungszeichen steht . . . , dem ist aber nicht so: ¨

```
awk '/foo/ { print '$1' }'
```
Tatsächlich werden alle Argumente von Awk *außer* dem \$1 quotiert. Daher wird \$1 von der Shell expandiert und nicht von Awk.

Hier ein weiteres Beispiel: In einer Shell-Variablen wird eine mehrzeilige Zeichenkette abgelegt, ein typischer Fall für ein Shell-Skript. Eine Shell-Variable kann nur über ein einzelnes Argument gefüllt werden, alle Argumenttrenner (Leerzeichen, usw.) müssen daher quotiert werden. Innerhalb von doppelten Quotierungszeichen werden  $\zeta$ ..., '...',  $\zeta$  (...) und !... interpretiert (übrigens *bevor* die Variable mit dem Wert belegt wird). Das öffnende doppelte Anführungszeichen wird am Ende der ersten Zeile nicht abgeschlossen, die Bourne-Shell gibt daher **Fortsetzungs-Prompt** (> ) aus (PS2), bis alle Quotierungszeichen abgeschlossen sind:

```
$ greeting="Hi, $USER.
> The date and time now
> are: 'date'."
$ echo "$greeting"
Hi, jerry.
The date and time now
```
are: Tue Sep 1 13:48:12 EDT 1992. \$ echo \$greeting Hi, jerry. The date and time now are: Tue Sep 1 13:48:12 EDT 1992.

Das erste echo verwendet doppelte Anführungszeichen. Daher wird die Shell-Variable expandiert, aber die Shell betrachtet die Leerzeichen und Zeilenvorschübe in der Variablen nicht als Argumenttrenner (bitte die beiden Leerzeichen am Ende von are: beachten). Das zweite echo verwendet keine doppelten Anführungszeichen. Die Leerzeichen und Zeilenvorschübe werden als **Argumenttrenner** betrachtet, die Shell übergibt daher 14 Argumente an echo, das sie mit einzelnen Leerzeichen dazwischen ausgibt.

#### <span id="page-39-0"></span>**5.3 Backslash am Zeilenende**

Werden Backslashes außerhalb von Anfuhrungszeichen am Zeilenende (genau vor dem ¨ Zeilenvorschub) verwendet, dann *schutzen ¨* sie den Zeilenvorschub. Innerhalb von einfachen Anfuhrungszeichen wird ein Backslash einfach kopiert. Hier ein Beispiel, die Prompts sind ¨ durchnumeriert (1\$, 2\$, usw.):

```
# echo "a long # Beispiel 1
> line or two" # Beispiel 1
a long # Ausqabe 1
line or two # Ausgabe 1
              #
# echo a long\ # Beispiel 2
> line # Beispiel 2
a longline # Ausgabe 2
               #
# echo a long \ # Beispiel 3
> line # Beispiel 3
a long line # Ausgabe 3
              #
# echo "a long\ # Beispiel 4
> line" # Beispiel 4
a longline # Ausgabe 4
               #
# echo 'a long\ # Beispiel 5
> line' # Beispiel 5
a long\ \qquad # Ausgabe 5
line # Ausgabe 5
```
- Ein Beispiel analog **Beispiel 1** wurde bereits beschrieben: Der Zeilenvorschub steht in Anführungszeichen, daher ist er kein Argumenttrenner und echo gibt ihn zusammen mit dem (einzelnen zweizeiligen) Argument aus.
- In **Beispiel 2** teilt der Backslash vor dem Zeilenvorschub der Shell mit, den Zeilenvorschub zu entfernen, die Wörter long und line werden als ein Argument an echo weitergegeben.
- **Beispiel 3** entspricht normalerweise dem Gewünschten, wenn man lange Listen von Kommandozeilen-Argumenten eingibt: Es ist ein Leerzeichen (als Argumenttrenner) *vor* dem Backslash und dem Zeilenvorschub einzutippen.
- In **Beispiel 4** fuhrt der Backslash vor dem Zeilenvorschub innerhalb der doppelten ¨ Anfuhrungszeichen dazu, dass der Zeilenvorschub ignoriert wird (siehe Beispiel 1). ¨
- Innerhalb einfacher Anführungszeichen, wie in **Beispiel 5**, hat ein Backslash keine Sonderbedeutung, er wird an echo übergeben.

## <span id="page-40-0"></span>**5.4 Here-Dokument**

Bisher wurden drei verschiedene Arten von Quotierung erläutert: Backslashes  $(\cdot)$ , einfache Anführungszeichen (') und doppelte Anführungszeichen ("). Die Shell unterstützt noch eine weitere Art von Quotierung, das sogenannte **Here-Dokument**.

Ein Here-Dokument ist dann sinnvoll, wenn etwas von der Standard-Eingabe gelesen werden soll, ohne für den Eingabetext ein eigenes Dokument zu erzeugen. Stattdessen soll dieser Eingabetext direkt im Shellskript abgelegt (oder direkt auf der Kommandozeile eingegeben) werden.

Hierzu ist der <<-Operator gefolgt von einem (beliebigen) **Schlüsselwort** zu verwenden, das im Text nicht auf einer Zeile für sich vorkommen darf (üblicherweise wird aber EOF oder END OF FILE verwendet).

```
sort > file <<EOF
zygote
babel
moses
abacus
mulut
anton
EOF
```
Das Ergebnis bei der Ausführung des obigen Kommandos ist:

abacus anton babel moses mulut zygote

Diese Form ist sehr nützlich, da in einem Here-Dokument Variablen- und Kommando-Ersetzung durchgeführt werden. Hier eine Möglichkeit, eine Datei über anonymes ftp aus einem Shellskript heraus zu übertragen:

```
#!/bin/sh
# Usage:
# ftpfile machine file
# set -x
SOURCE="$1"
FILE="$2"
GETHOST="uname -n"
ftp -n "$SOURCE" <<-EOF
```

```
ascii
    user anonymous $USER@'$GETHOST'
    get "$FILE" "/tmp/$FILE"
    quit
EOF
```
Wie zu sehen ist, werden in einem Here-Dokument Variablen- und Kommando-Ersetzungen durchgeführt. Ist dies nicht erwünscht, ist ein Backslash vor das Schlüsselwort zu schreiben:

```
cat > FILE <<\EOF
Text
...
EOF
```
Viele Shells kennen auch den Operator <<-. Der Bindestrich - am Ende weist die Shell an, alle TAB-Zeichen am Anfang jeder Textzeile zu ignorieren. Auf diese Weise kann der Text geeignet eingeruckt werden, ohne dass die ¨ TABs an die Standard-Eingabe des Kommandos weitergereicht werden. Beispiel (Tabulatoren, keine Leerzeichen am Zeilenanfang!):

```
cat > input.sql <<-EOF
   SELECT COUNT(*)
   FROM test_table
      WHERE flag = 1
      AND country = 'CH'
       AND date >= '1.1.1998'
   GO
EOF
```
Die Datei input.sql enthält anschließend keine Tabulatoren mehr am Zeilenanfang:

```
SELECT COUNT(*)
FROM test_table
WHERE flag = 1
AND country = 'CH'
AND date > = 1.1.1998'G
```
**Hinweis**: Soll keine Variablen- und Kommando-Substitution im Here-Dokument durchgefuhrt ¨ werden, dann einen \ vor den Begrenzungstext schreiben oder ihn in '...' setzen. Mit "..." um den Begrenzungstext können auch Sonderzeichen (z.B. Leerzeichen) darin vorkommen.

```
cat > input.txt <<\EOF
$VAR bleibt stehen
$(date) bleibt stehen
EOF
cat > input.txt << 'EOF'
$VAR bleibt stehen
$(date) bleibt stehen
EOF
cat > input.txt <<"E O F"
$VAR bleibt stehen
$(date) bleibt stehen
E O F
```
## <span id="page-42-0"></span>**6 Literatur**

- Dietze, *Praxiskurs Unix-Shells*, O'Reilly.
- Wolf, Kania, *Shell-Programmierung Das umfassende Handbuch*, Rheinwerk.
- Graiger, *Bash Programmierung Einstieg und professioneller Einsatz*, Entwickler Press.
- Meißner, *Bash Arbeiten und programmieren mit der Shell*, Open Source Press.
- Guckes, Plenz, *Zsh die magische Shell*, Open Source Press.
- Robbins, Beebe, *Klassische Shell-Programmierung*, O'Reilly.
- Kochan, Wood, *UNIX Shell-Programmierung*, te-wi.
- Krienke, *UNIX Shell-Programmierung*, Hanser.
- Arthur & Burns, *UNIX Shell Programming, 3. Edition*, Wiley.
- Gulbins, Obermayer, *UNIX, 4. Auflage*, Springer.
- Gilly, *UNIX in a Nutshell, 2. Edition*, O'Reilly.
- Abrahams, Larson, *UNIX for the Impatient, 2. Edition*, Addison-Wesley.
- Peek, O'Reilly, Loukides, *UNIX Power Tools, 2. Edition*, O'Reilly.
- Bock, *Shellprogrammierung*, bhv.
- Ditchen, *Shell-Skript Programmierung*, mitp.
- Taylor, *Raffinierte Shell Scripts*, mitp.